#### МИНОБРНАУКИ РОССИИ ФЕДЕРАЛЬНОЕ ГОСУДАРСТВЕННОЕ БЮДЖЕТНОЕ ОБРАЗОВАТЕЛЬНОЕ УЧРЕЖДЕНИЕ ВЫСШЕГО ОБРАЗОВАНИЯ «БЕЛГОРОДСКИЙ ГОСУДАРСТВЕННЫЙ ТЕХНОЛОГИЧЕСКИЙ УНИВЕРСИТЕТ им. В.Г.ШУХОВА» (БГТУ им. В.Г. Шухова)

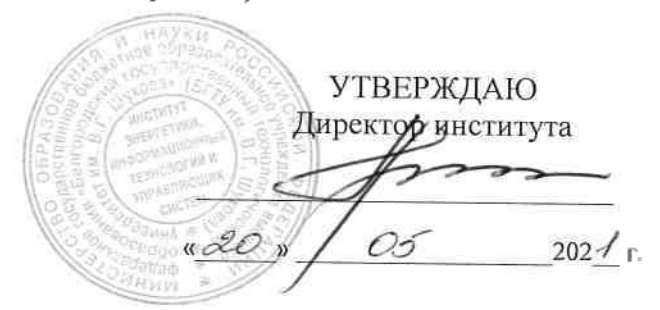

## РАБОЧАЯ ПРОГРАММА дисциплины

Администрирование распределённых вычислительных систем

направление подготовки:

09.03.01 «Информатика и вычислительная техника»

Направленность программы (профиль):

Вычислительные машины, комплексы, системы и сети

Квалификация

Бакалавр

Форма обучения

Очная

Институт энергетики, информационных технологий и управляющих систем

Кафедра программного обеспечения вычислительной техники и автоматизированных систем

Рабочая программа составлена на основании требований:

• Федерального государственного образовательного стандарта высшего образования - бакалавриат по направлению подготовки 09.03.01 «Информатика и вычислительная техника», утвержденного приказа Минобрнауки России от 19.09.2017 № 929

Составитель: (Федотов Е.А.) (ученая степень и звание подпись) (инициалы, фамилия) Рабочая программа обсуждена на заседании кафедры  $Y \times 65$  202 [ г., протркол  $N_2$ Заведующий кафедрой: к.т.н., доцент (Поляков В.М.) (ученая степень и звание, подпись) (инициалы, фамилия)

Рабочая программа согласована с выпускающей кафедрой программного обеспечения вычислительной техники и автоматизированных систем

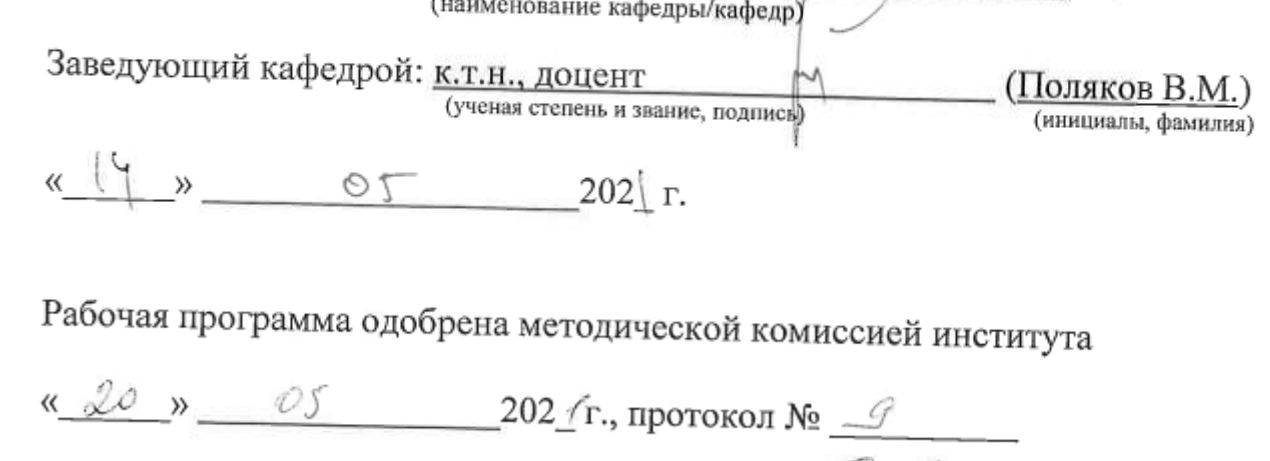

Председатель к.т.н., доцент

(ученая степень и звание, подпись)

(Семернин А.Н.) (инициалы, фамилия)

учебного плана, утвержденного ученым советом **LTTY** им. В.Г. Шухова в 2021 году.

# 1. ПЛАНИРУЕМЫЕ РЕЗУЛЬТАТЫ ОБУЧЕНИЯ ПО ДИСЦИПЛИНЕ

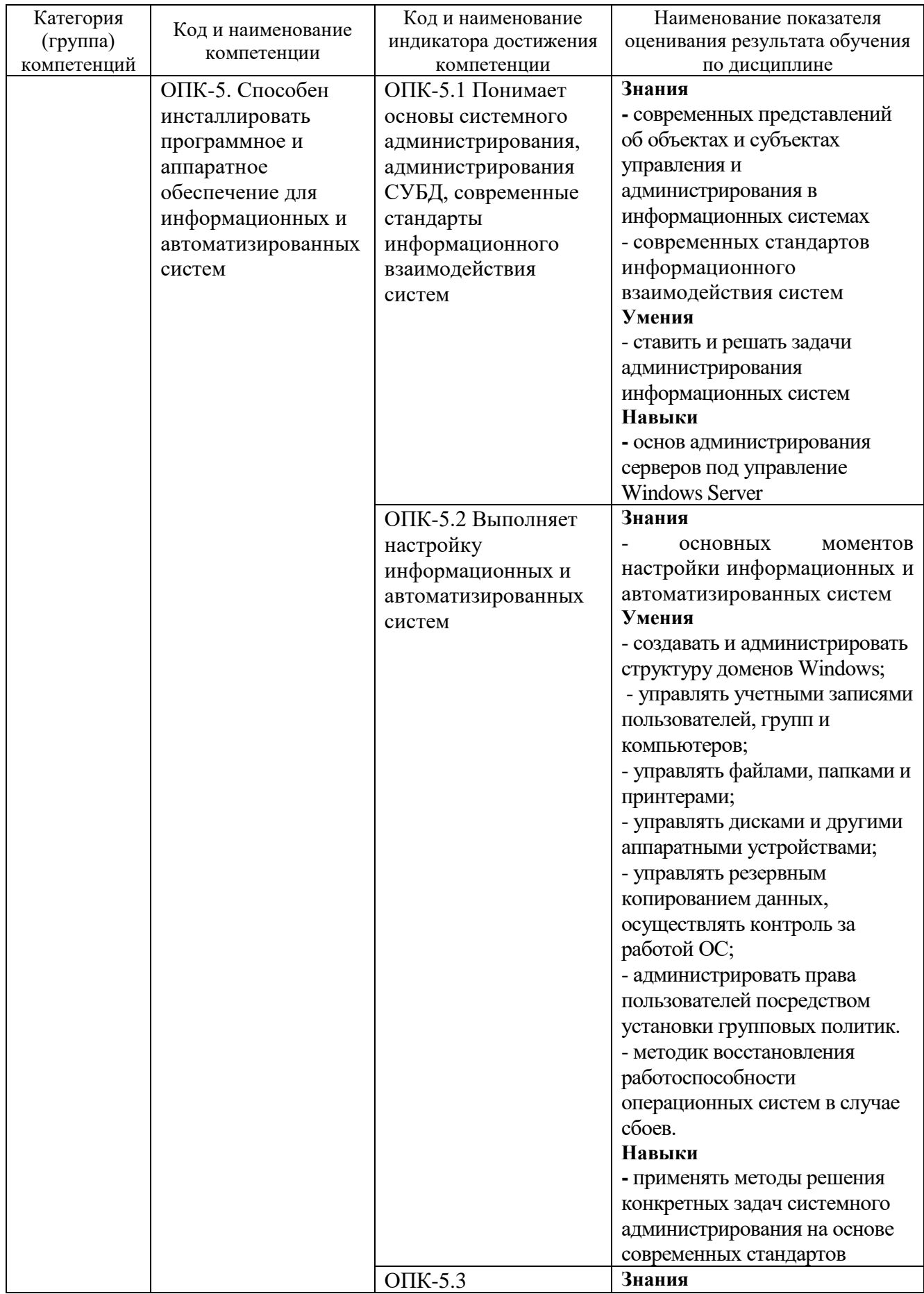

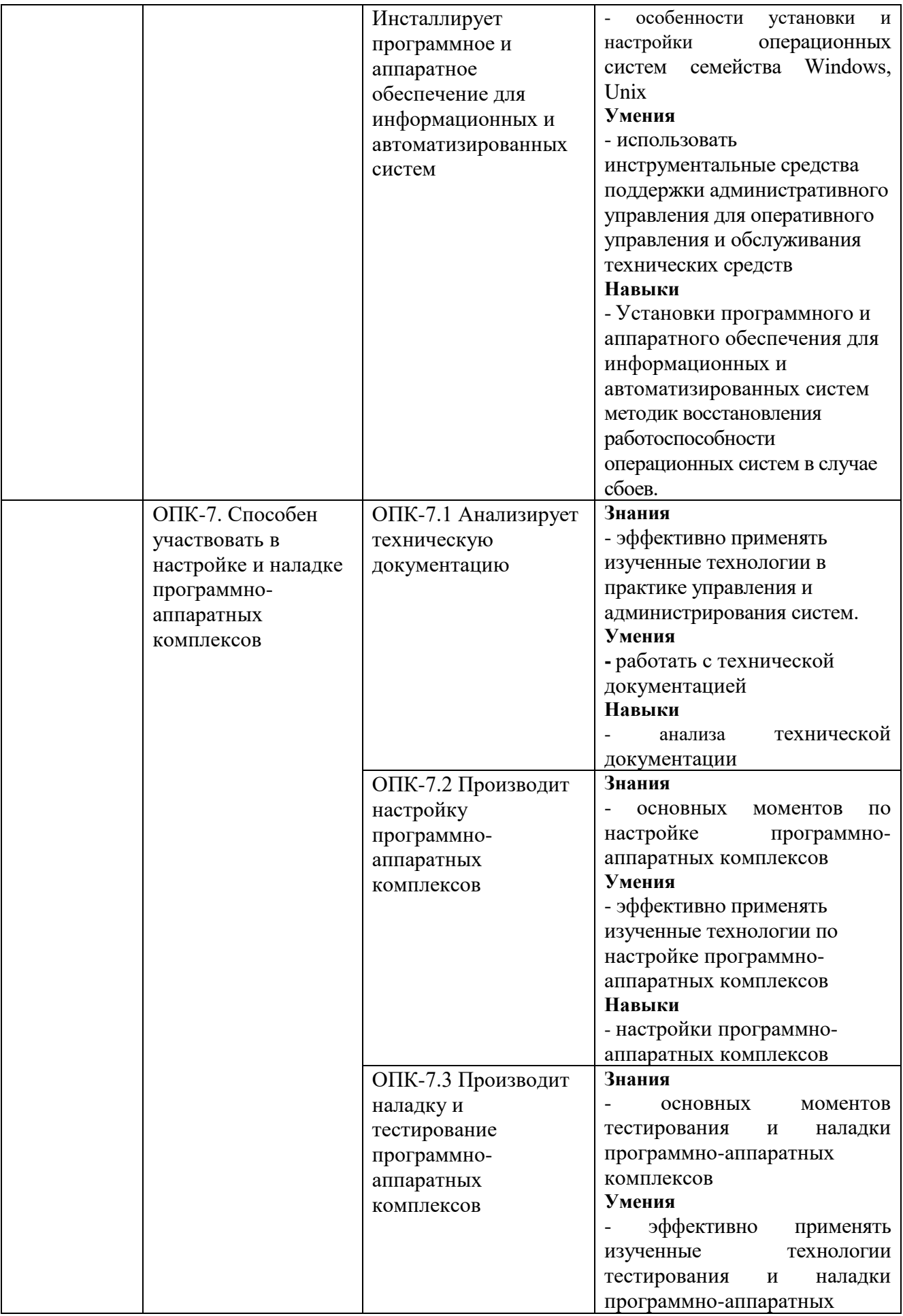

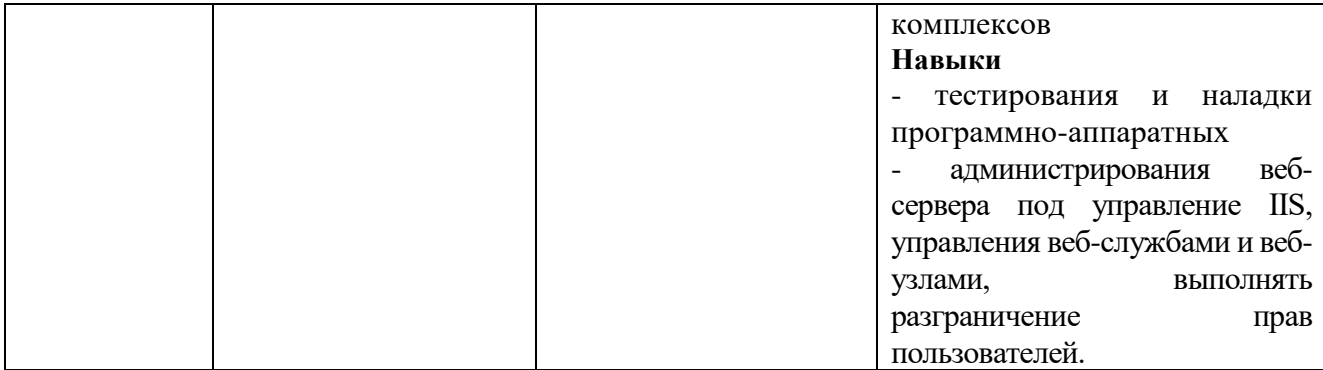

## **2. МЕСТО ДИСЦИПЛИНЫ В СТРУКТУРЕ ОБРАЗОВАТЕЛЬНОЙ ПРОГРАММЫ**

**1. Компетенция ОПК-5.** Способен инсталлировать программное и аппаратное обеспечение для информационных и автоматизированных систем

Данная компетенция формируется следующими дисциплинами.

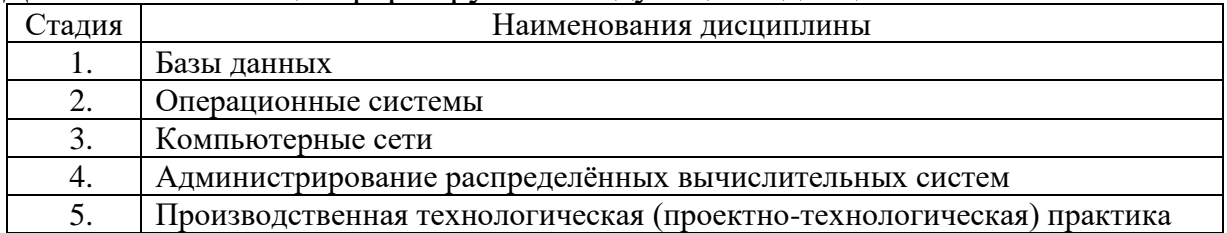

#### **2. Компетенция ОПК-7.** Способен участвовать в настройке и наладке программно-аппаратных комплексов

Данная компетенция формируется следующими дисциплинами.

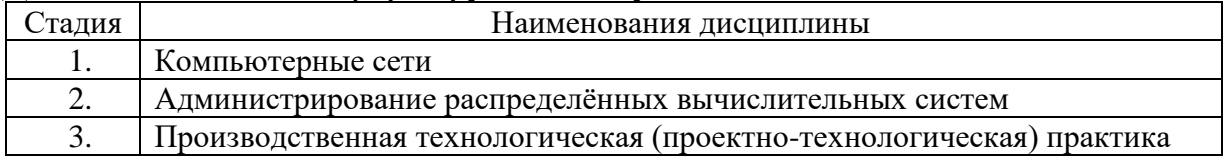

## **3. ОБЪЕМ ДИСЦИПЛИНЫ**

Общая трудоемкость дисциплины составляет 3 зач. единиц, 108 часов.

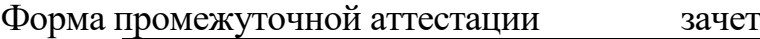

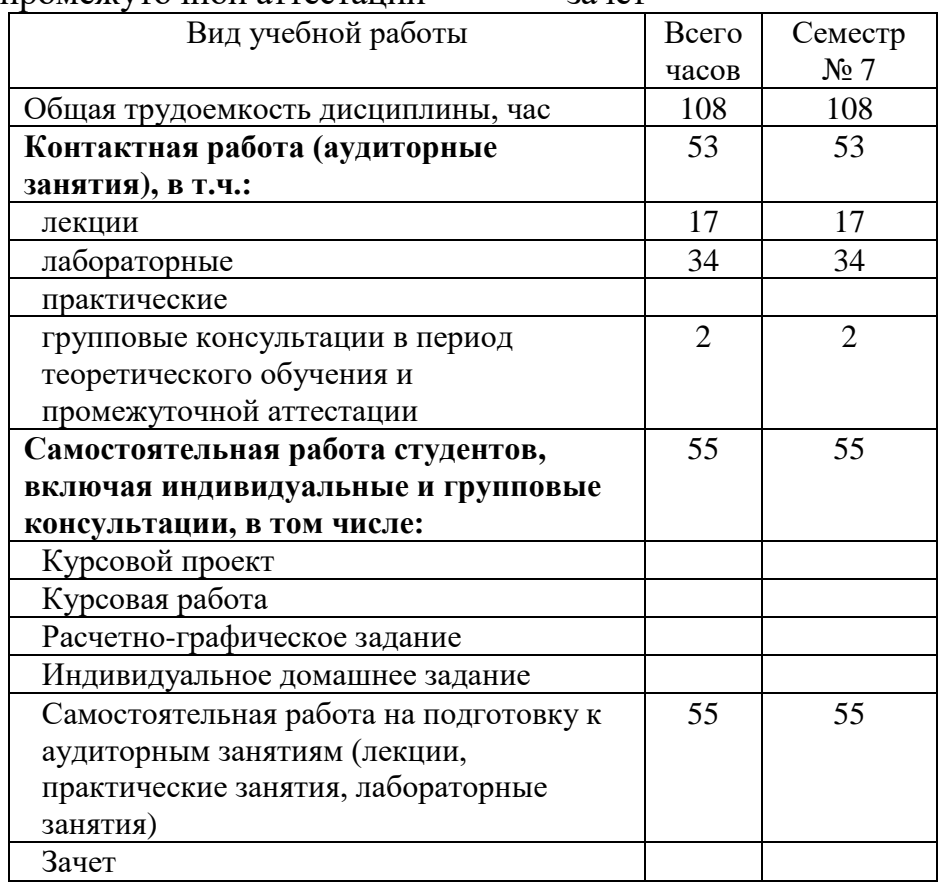

# **4. СОДЕРЖАНИЕ ДИСЦИПЛИНЫ**

#### **4.1 Наименование тем, их содержание и объем Курс 4 Семестр 7**

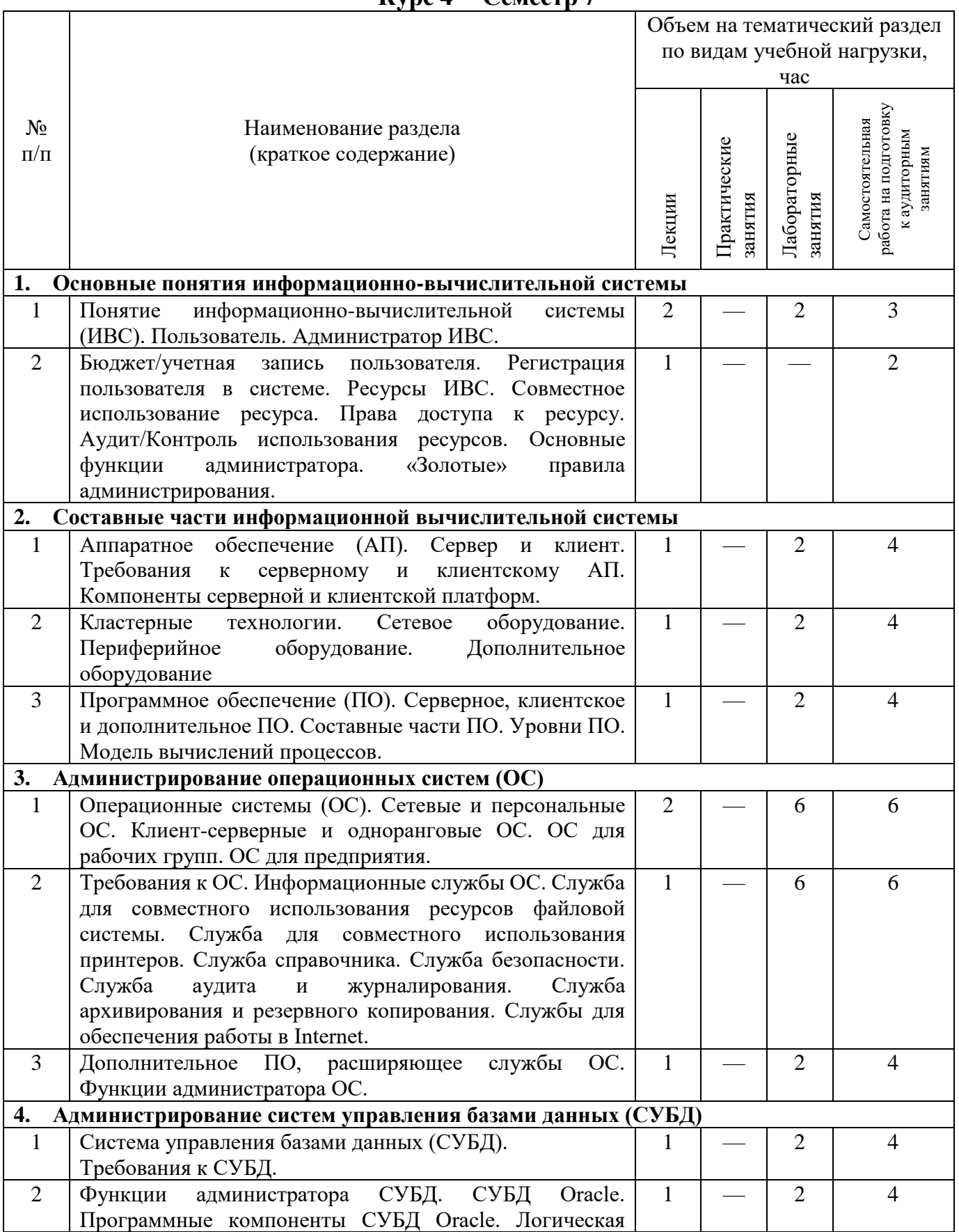

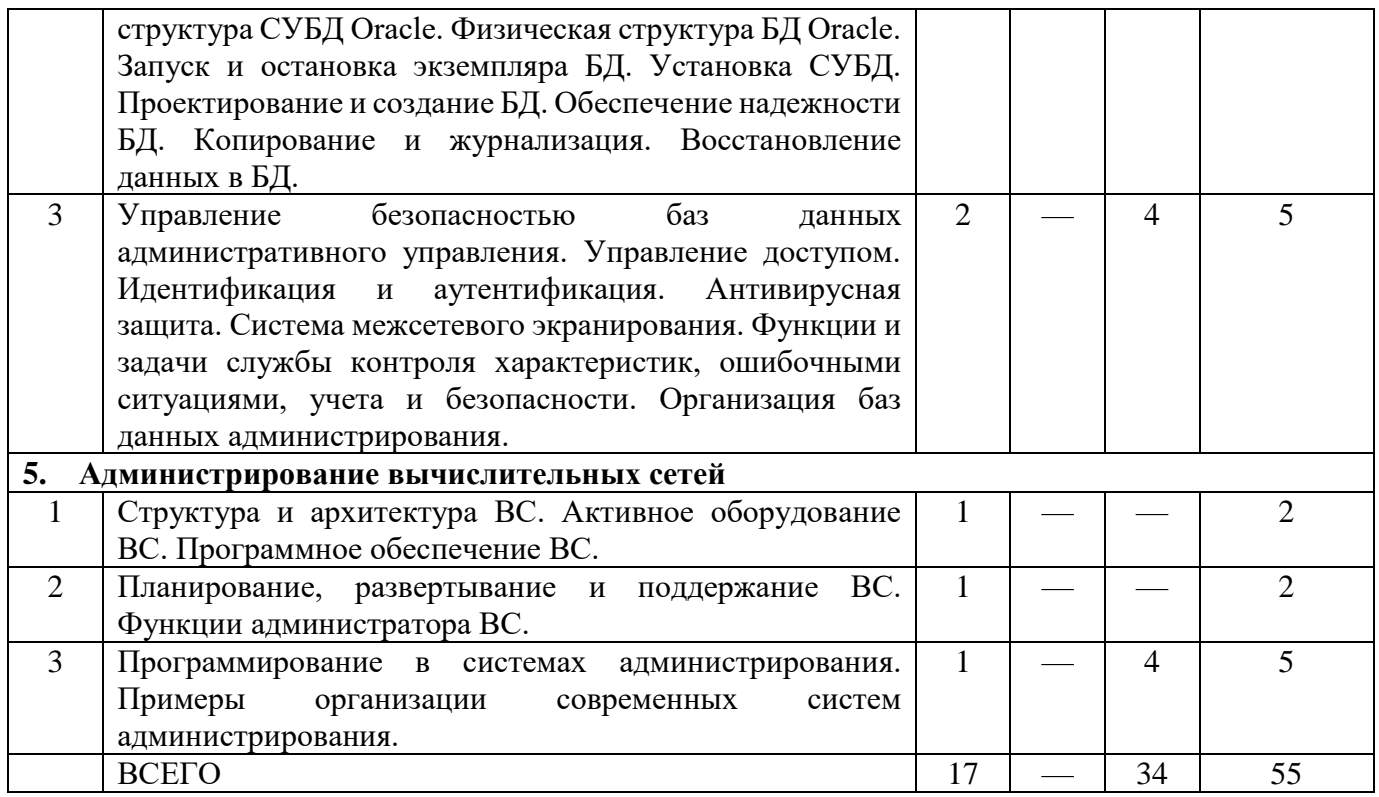

#### **4.2. Содержание практических (семинарских) занятий**

Учебным планом не предусмотрены.

# **4.3. Содержание лабораторных занятий**

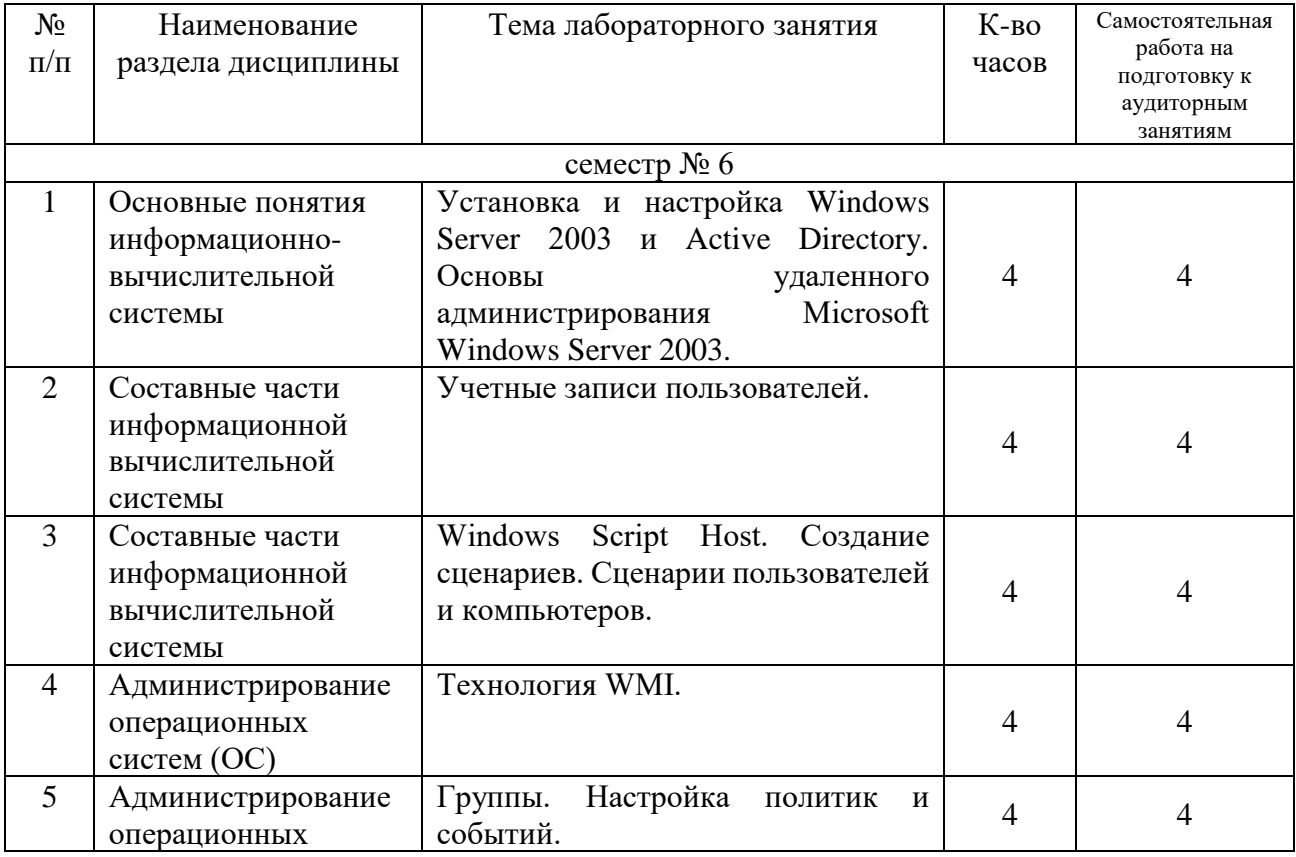

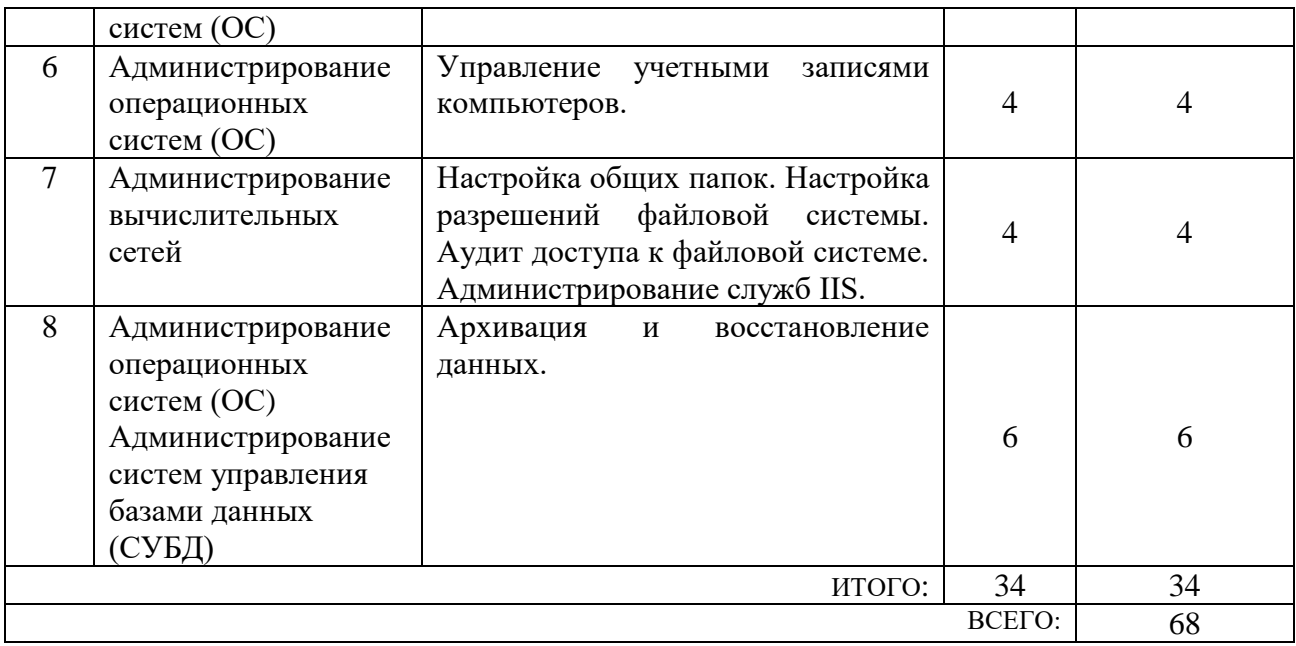

## **4.4. Содержание курсового проекта/работы**

Учебным планом не предусмотрены.

#### **4.5. Содержание расчетно-графического задания, индивидуальных домашних заданий**

Учебным планом не предусмотрены.

## **5. ОЦЕНОЧНЫЕ МАТЕРИАЛЫ ДЛЯ ПРОВЕДЕНИЯ ТЕКУЩЕГО КОНТРОЛЯ, ПРОМЕЖУТОЧНОЙ АТТЕСТАЦИИ**

#### **5.1. Реализация компетенций**

**1. Компетенция** ОПК-5. Способен инсталлировать программное и аппаратное обеспечение для информационных и автоматизированных систем.

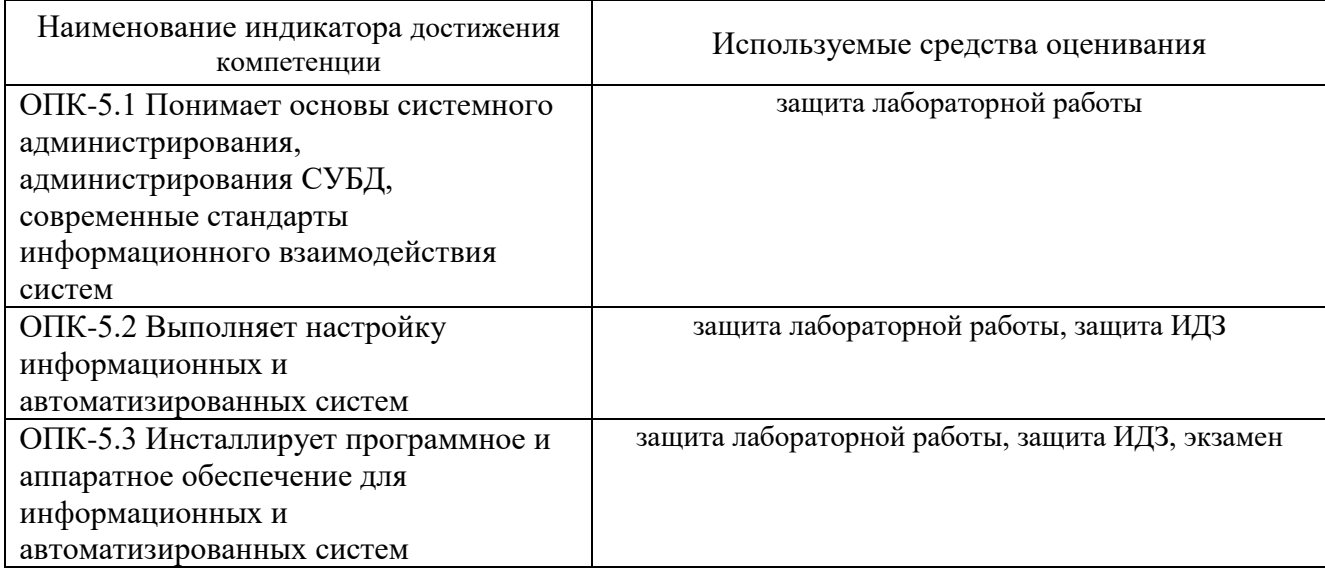

2. Компетенция ОПК-7. Способен участвовать в настройке и наладке программноаппаратных комплексов.

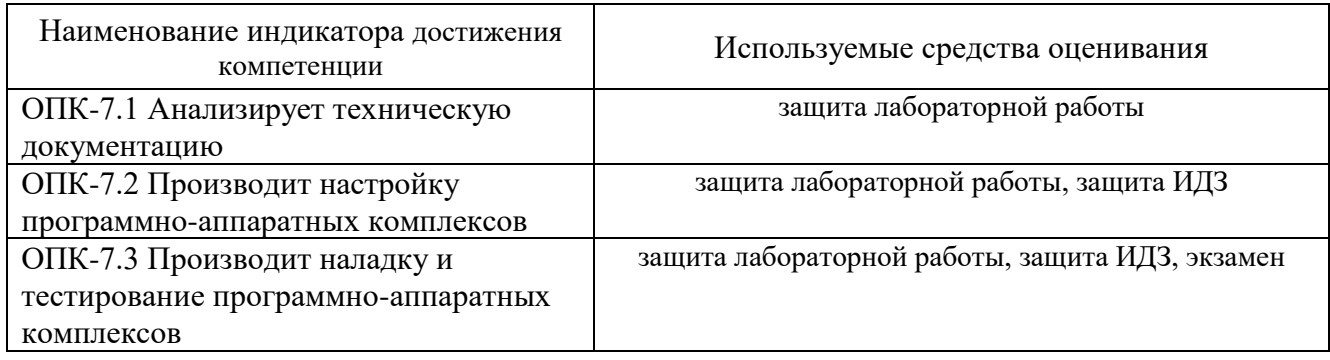

### 5.2. Типовые контрольные задания для промежуточной аттестации

#### 5.2.1. Перечень контрольных вопросов (типовых заданий) для экзамена

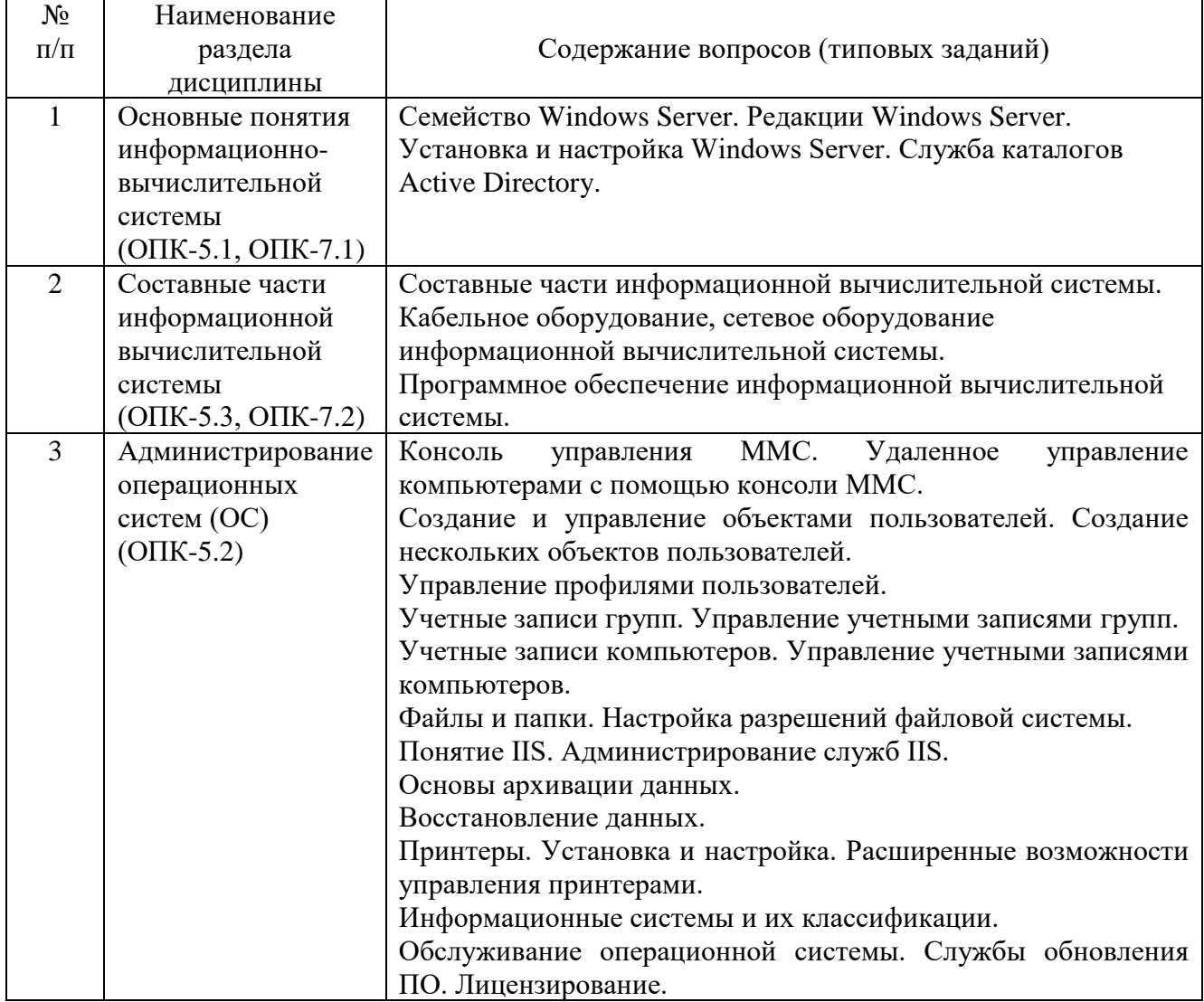

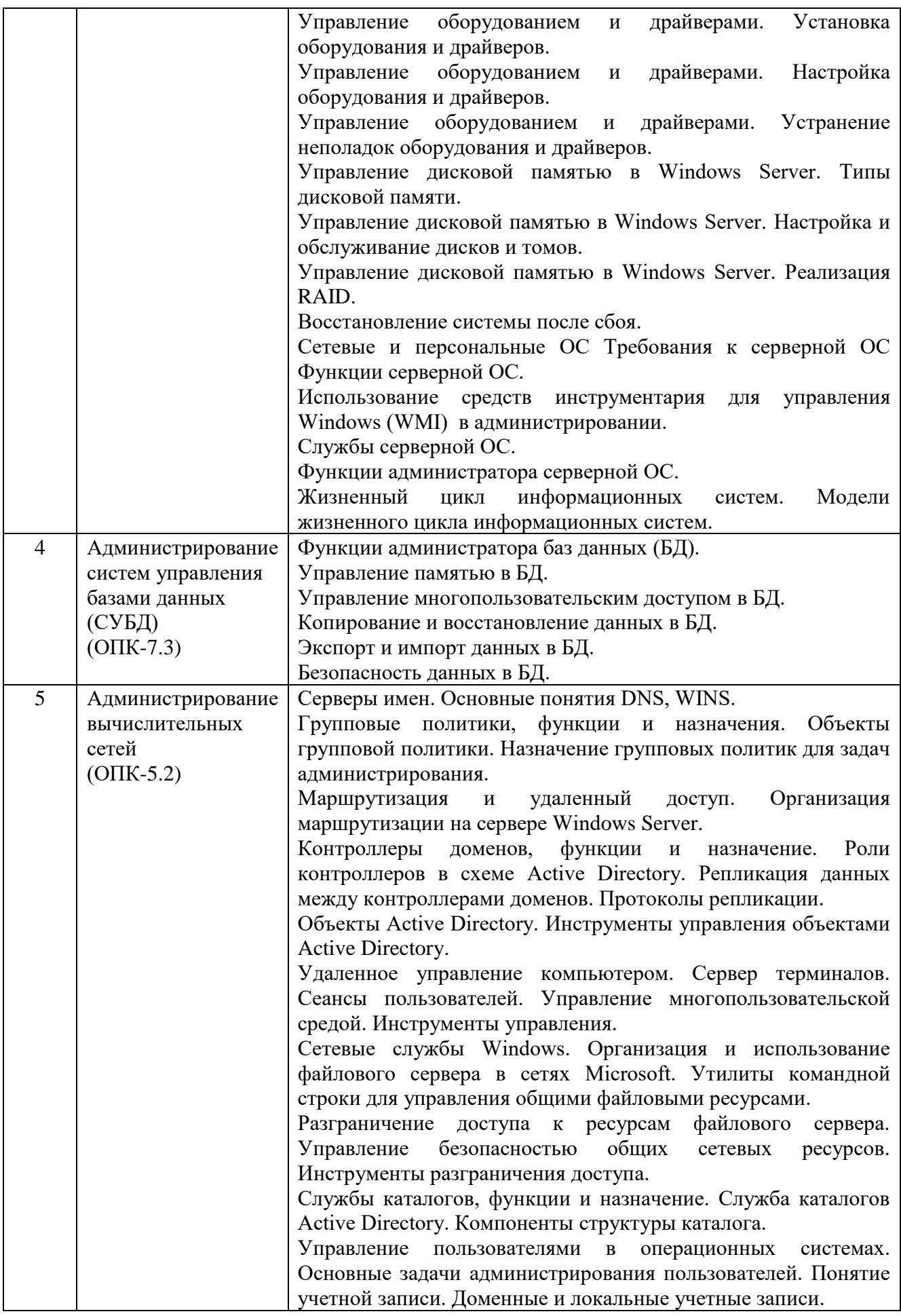

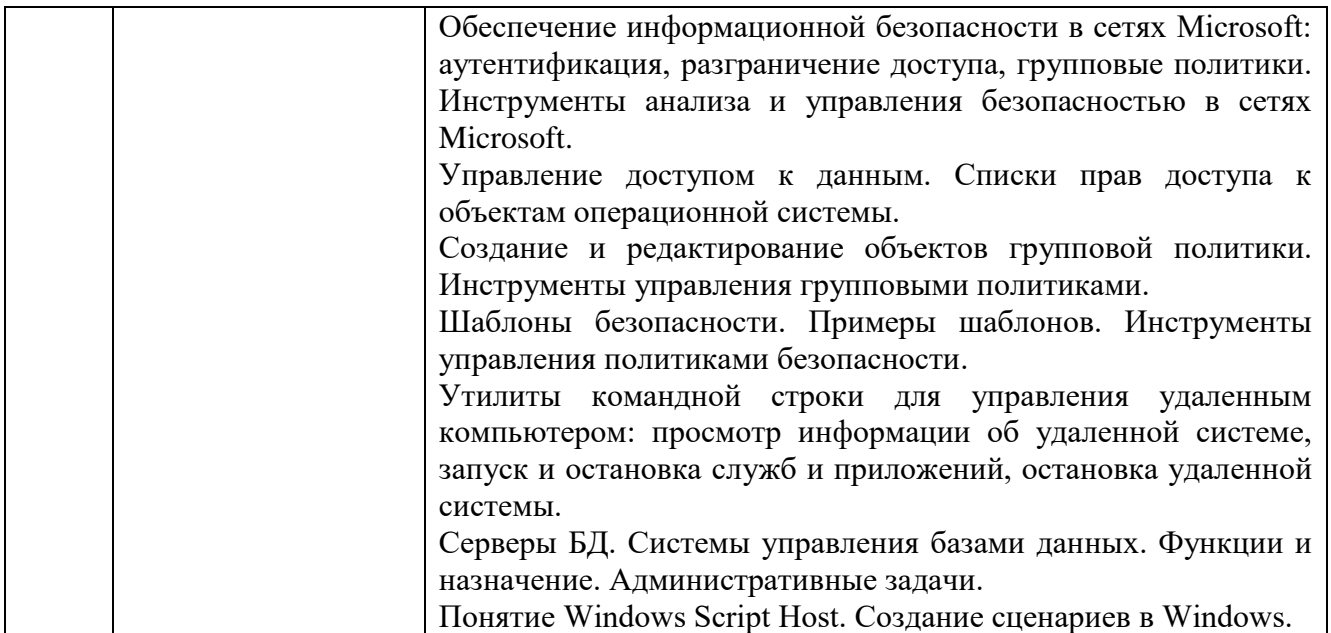

#### **5.3. Типовые контрольные задания (материалы) для текущего контроля в семестре**

*Текущий контроль* осуществляется в течение семестра в форме защиты лабораторных работ.

В методических указаниях по выполнению лабораторных работ по дисциплине представлен перечень лабораторных работ, обозначены цель и задачи, необходимые теоретические и методические указания работе, рассмотрены практические примеры, приведен перечень контрольных вопросов.

Защита лабораторной работы проводиться в форме устного опроса обучающегося и направлена на проверку степени усвоения материала и понимания теоретических сведений, используемых в процессе выполнения работы; для защиты необходимо представить в печатной (рукописной) форме отчет по лабораторной работе, выполненный самостоятельно и в соответствии со всеми требованиями, приведёнными в методических указаниях к выполнению лабораторных работ. Примерные перечень контрольных вопросов для защиты лабораторных работ приведен в таблице:

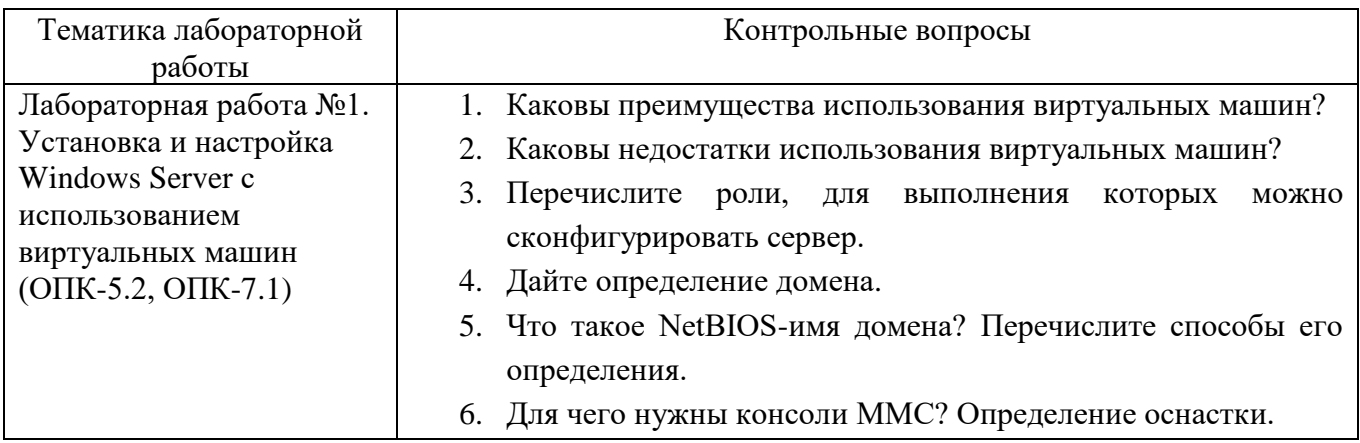

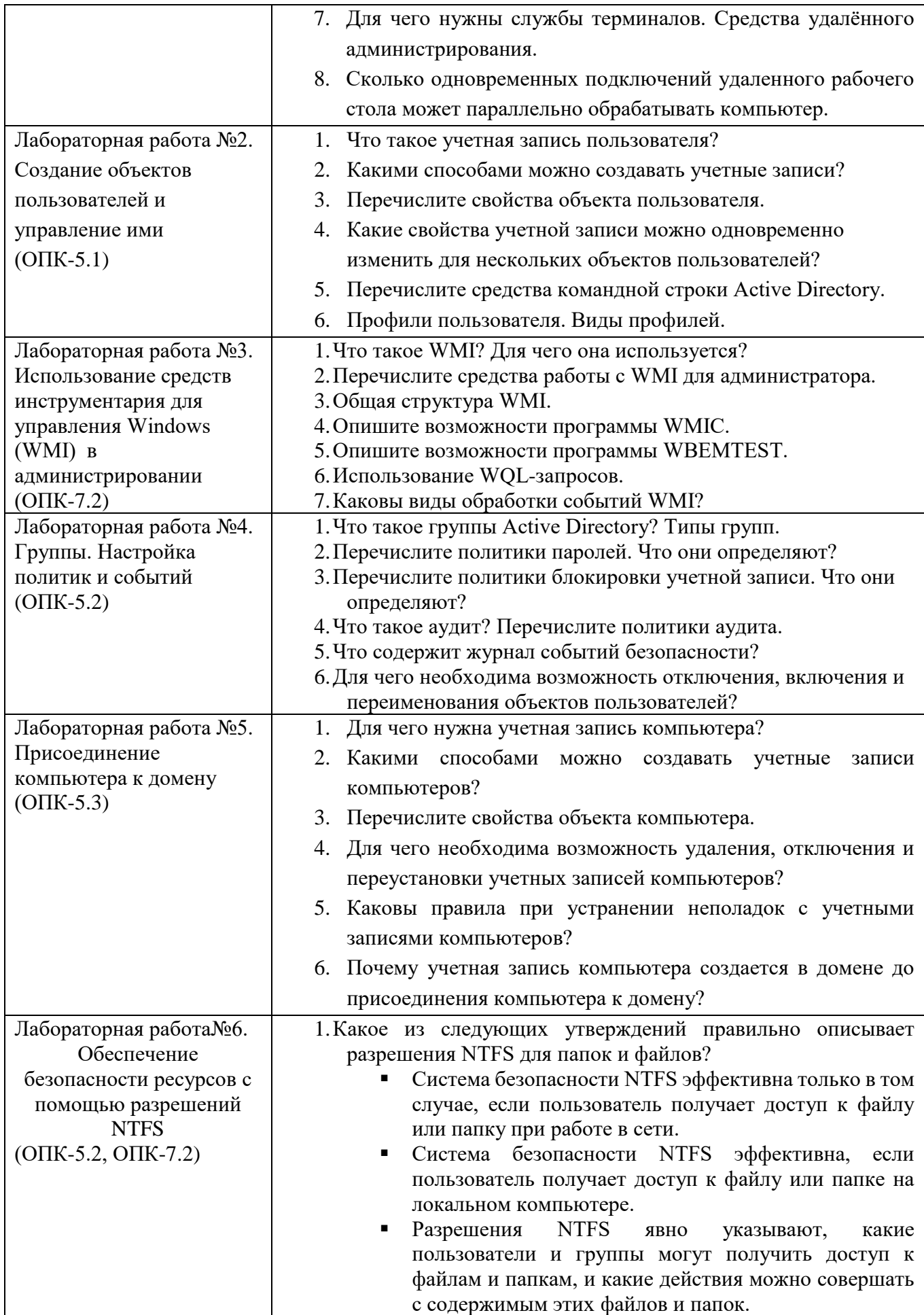

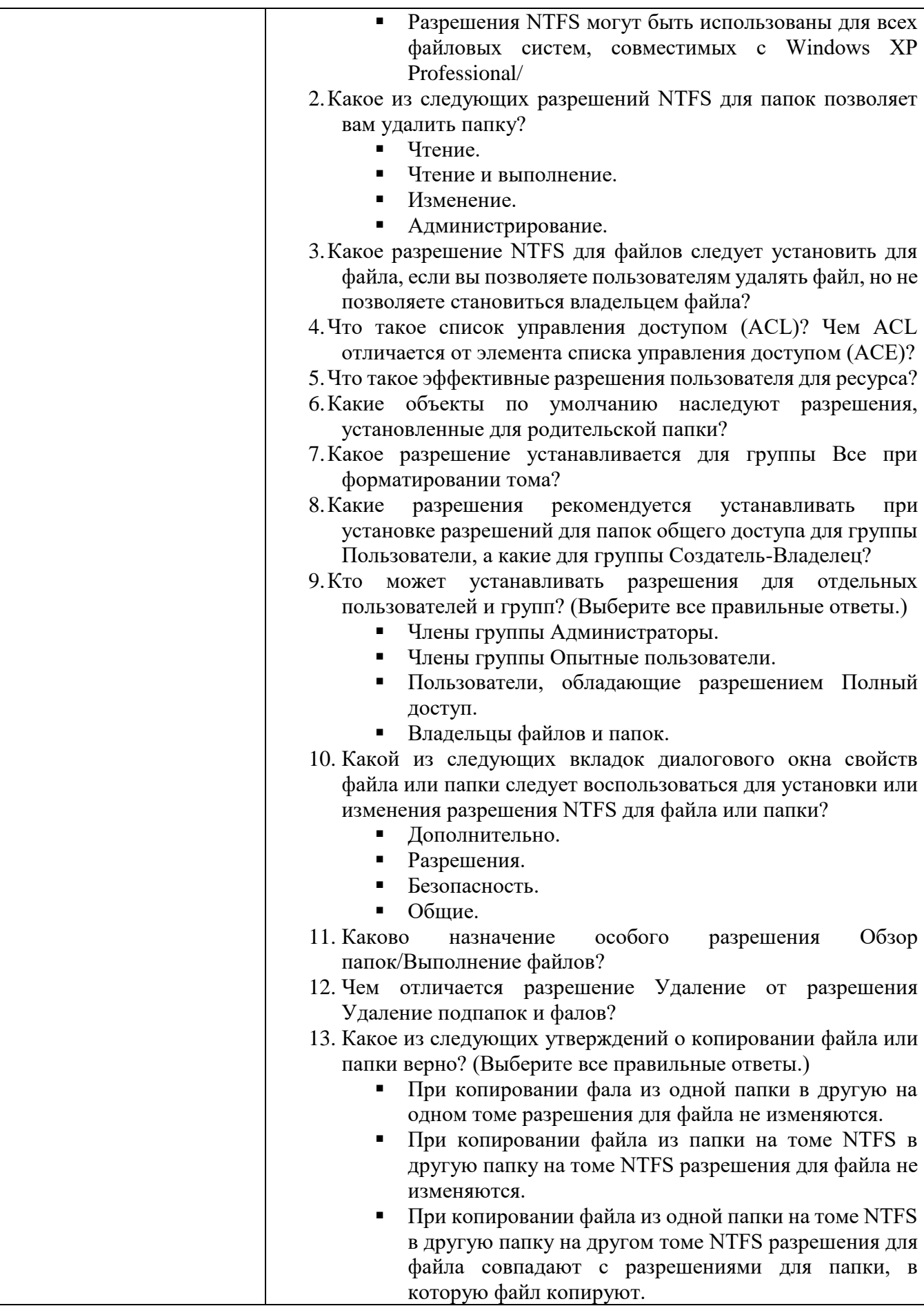

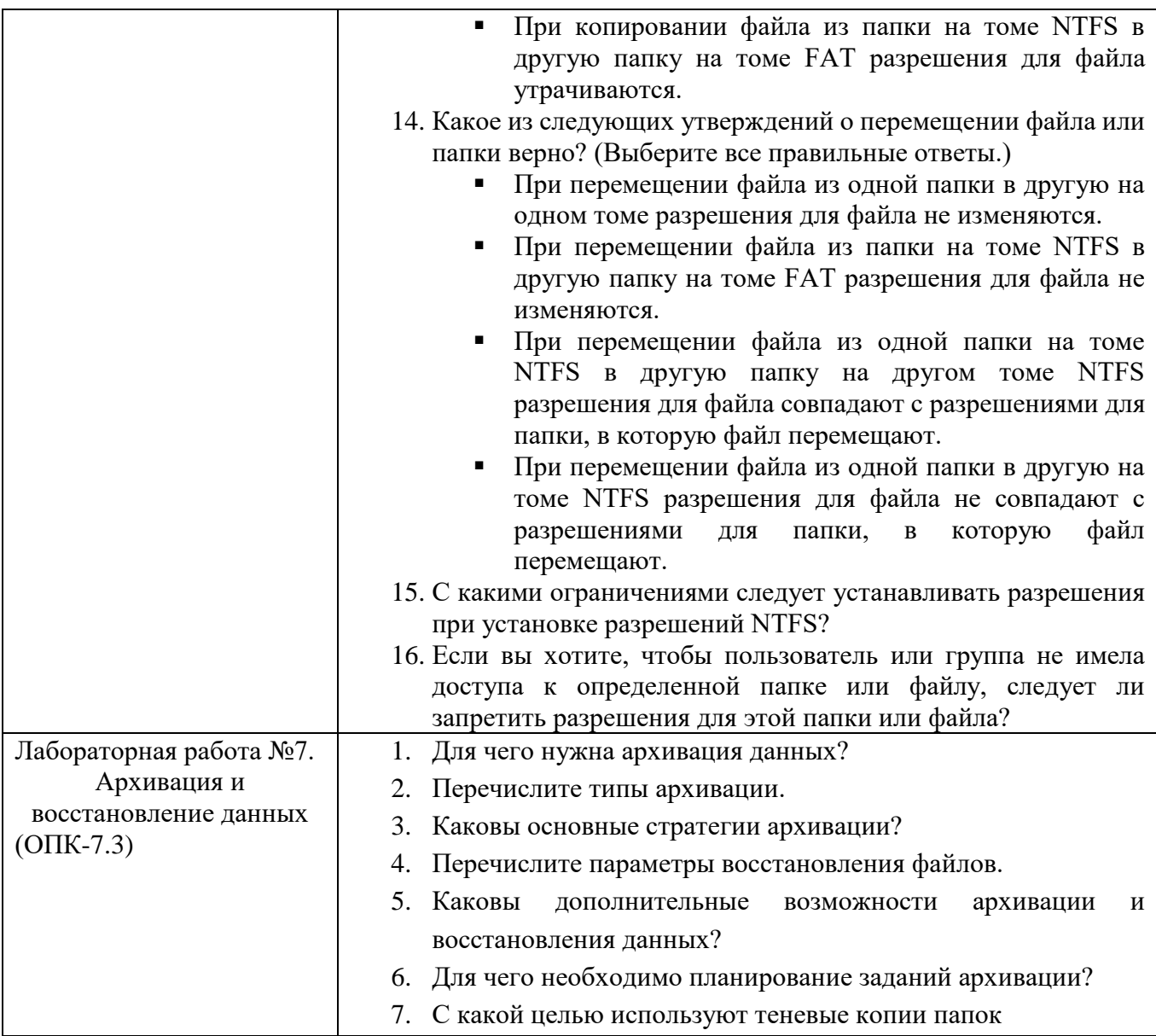

*Критерии оценки лабораторной работы:* лабораторная работа считается защищенной, если студент выполнил задание к работе полностью и во время устного опроса по работе правильно ответил на заданные преподавателем дополнительные вопросы.

#### **Тестовые задание по темам**

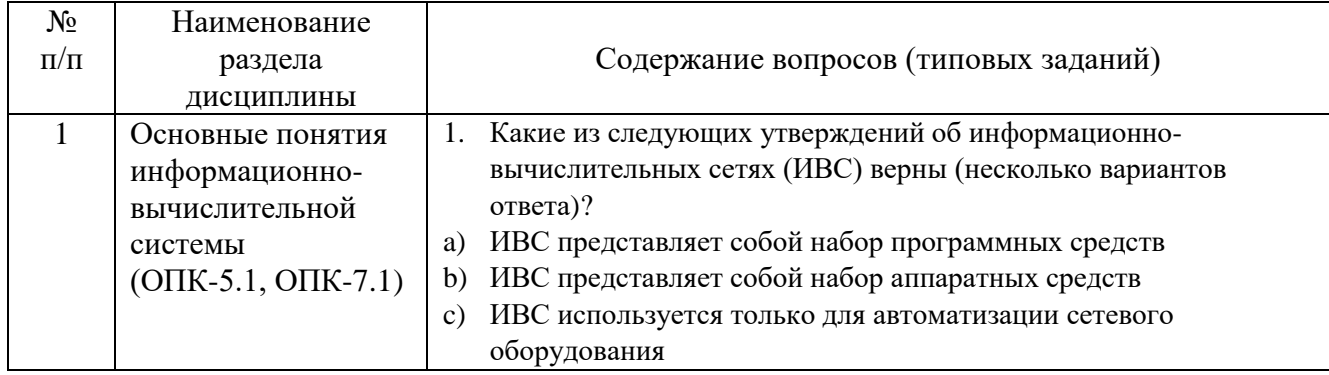

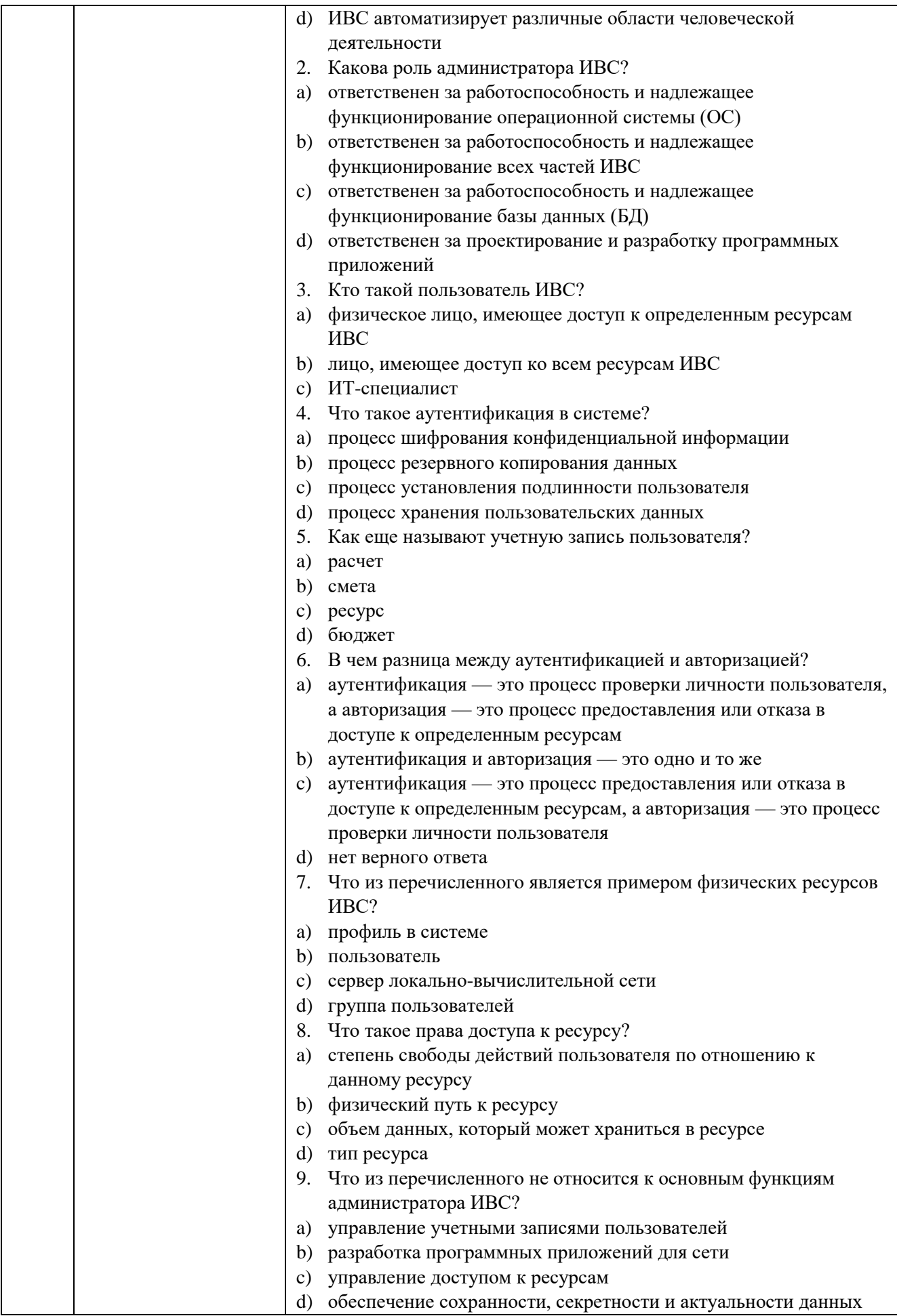

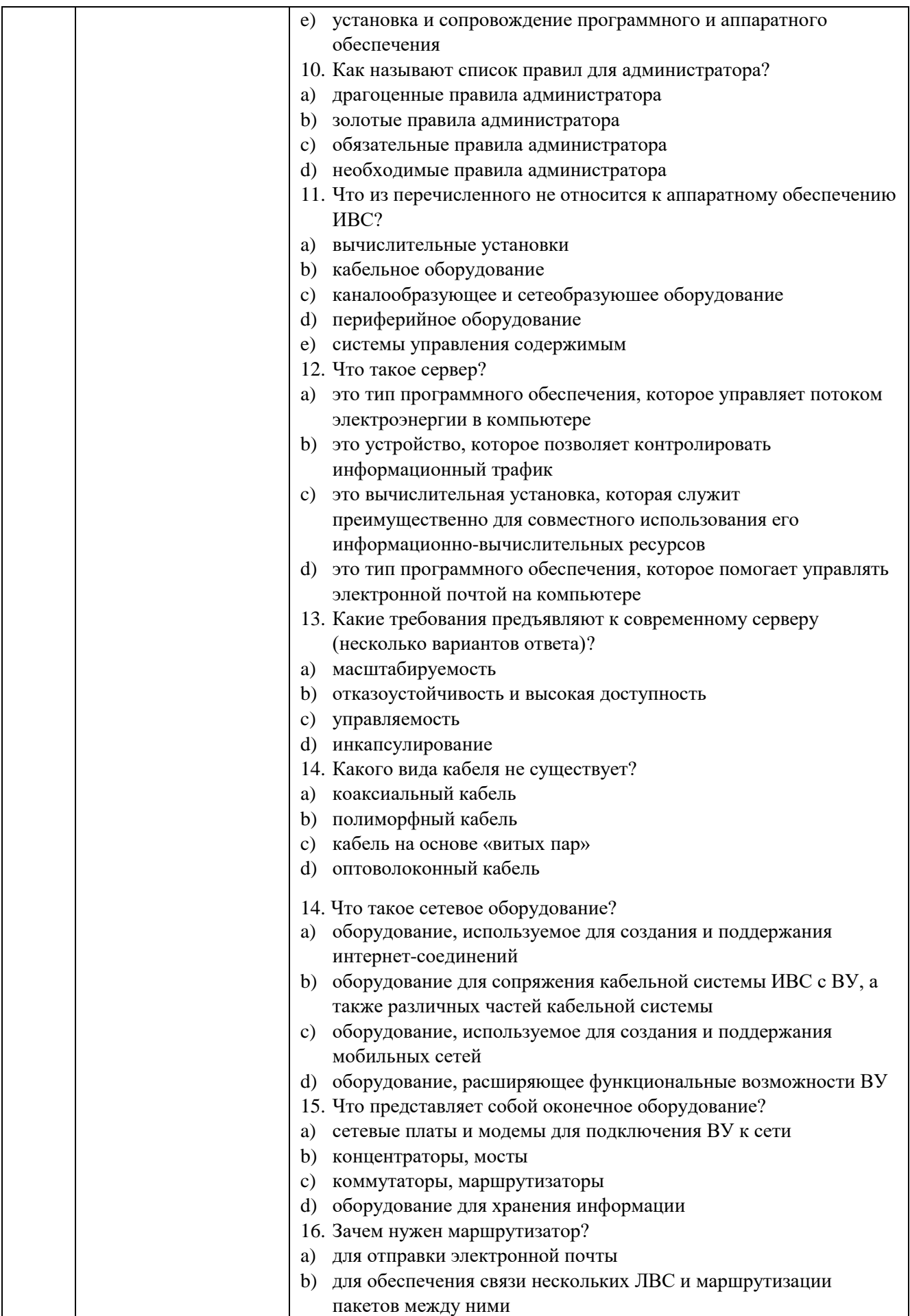

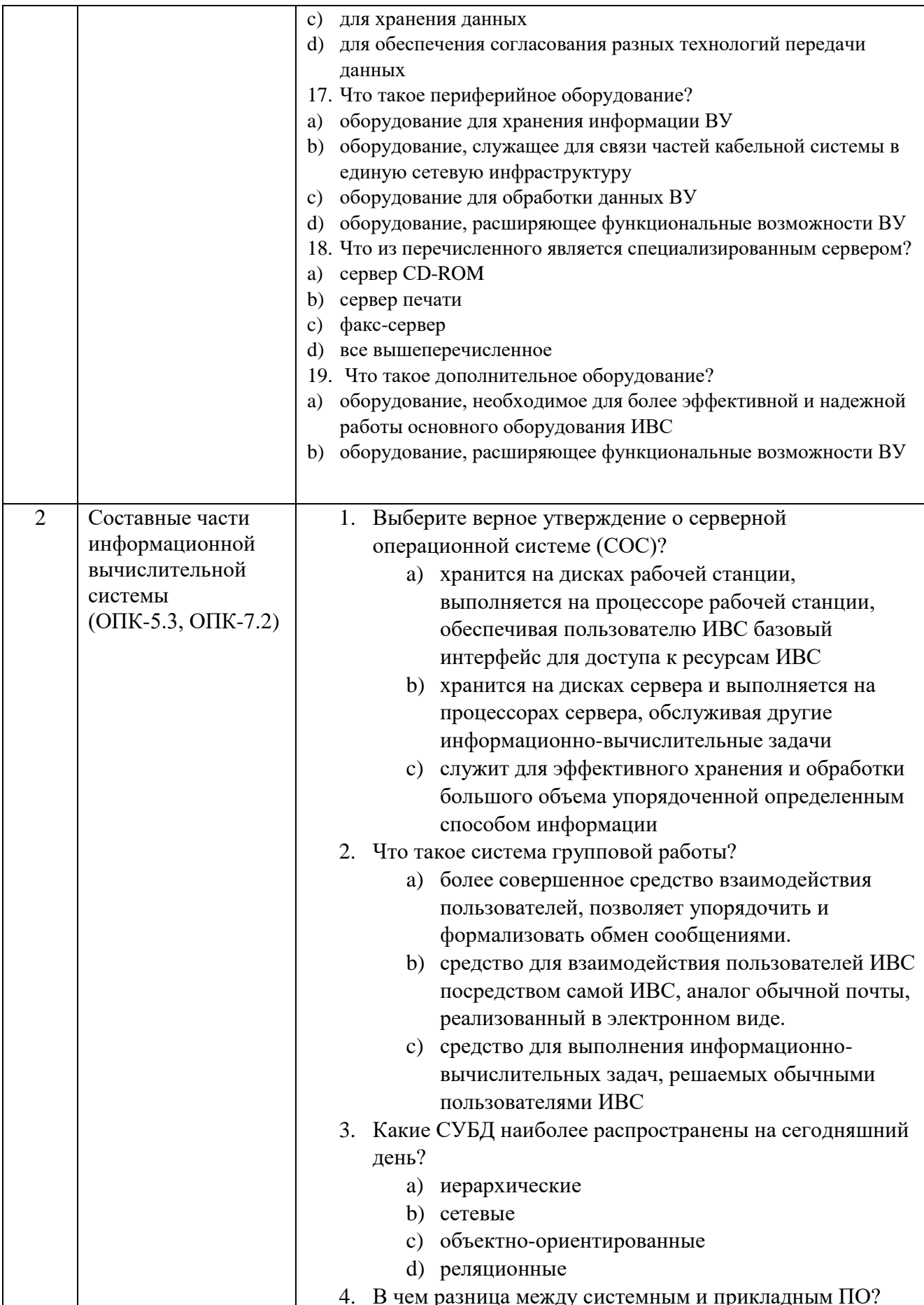

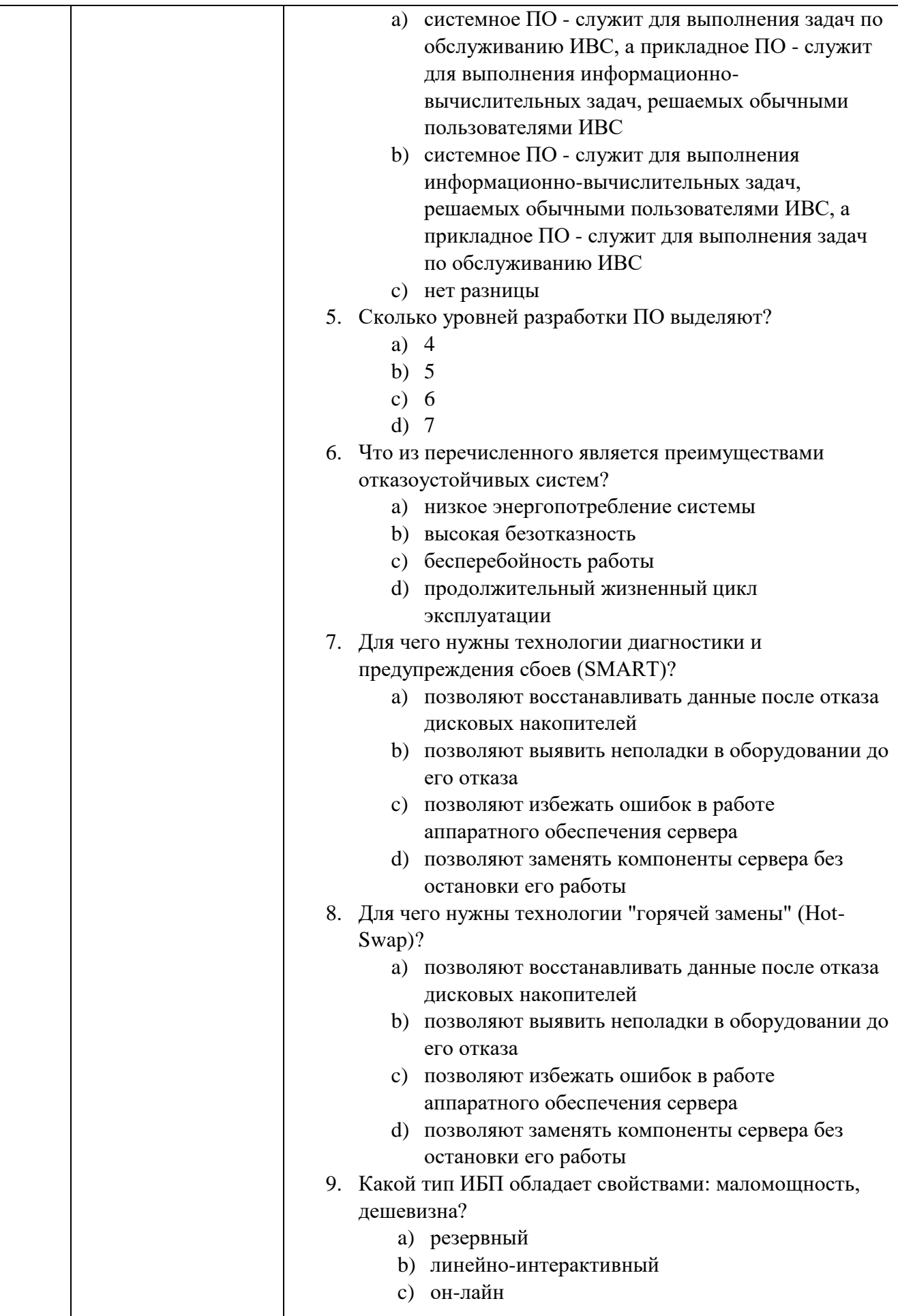

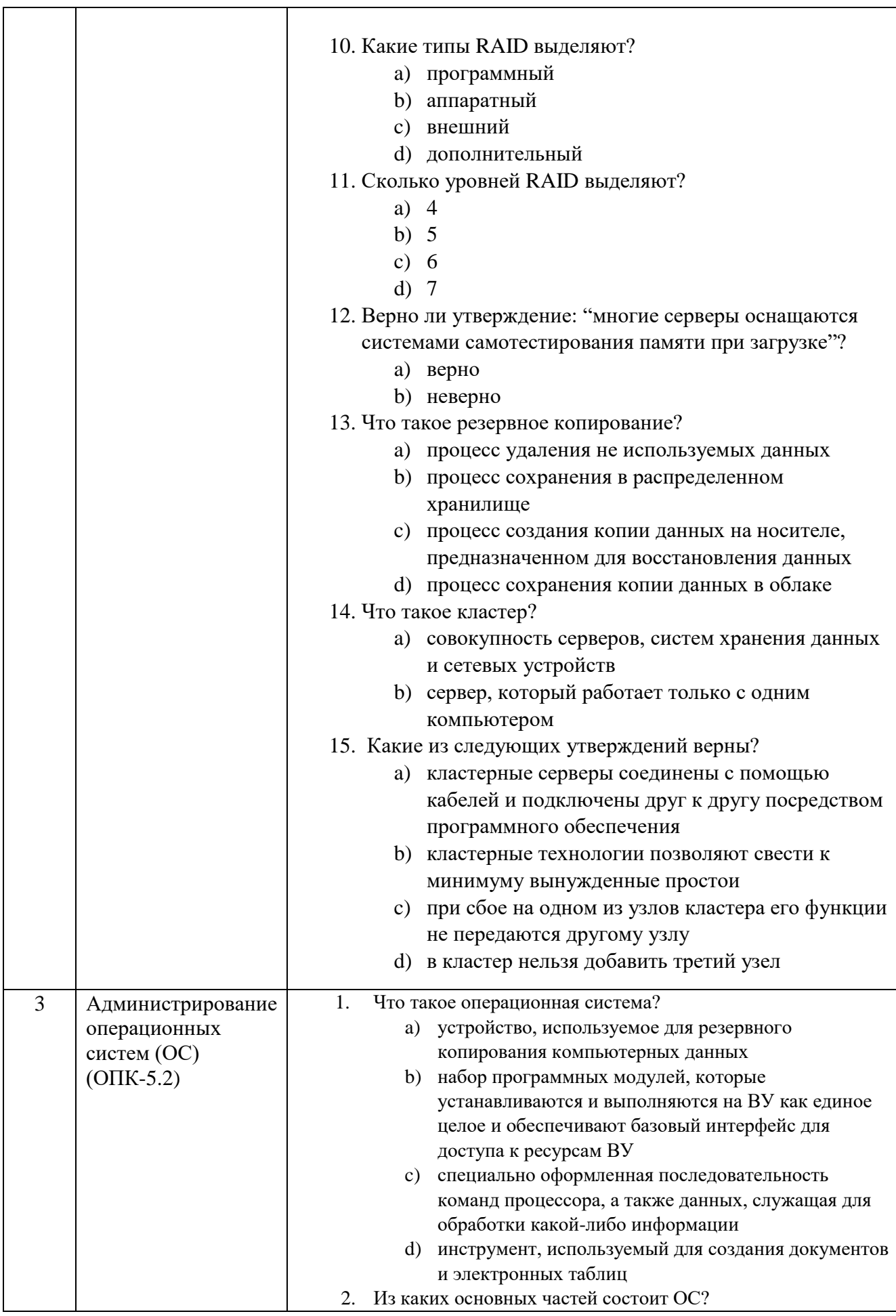

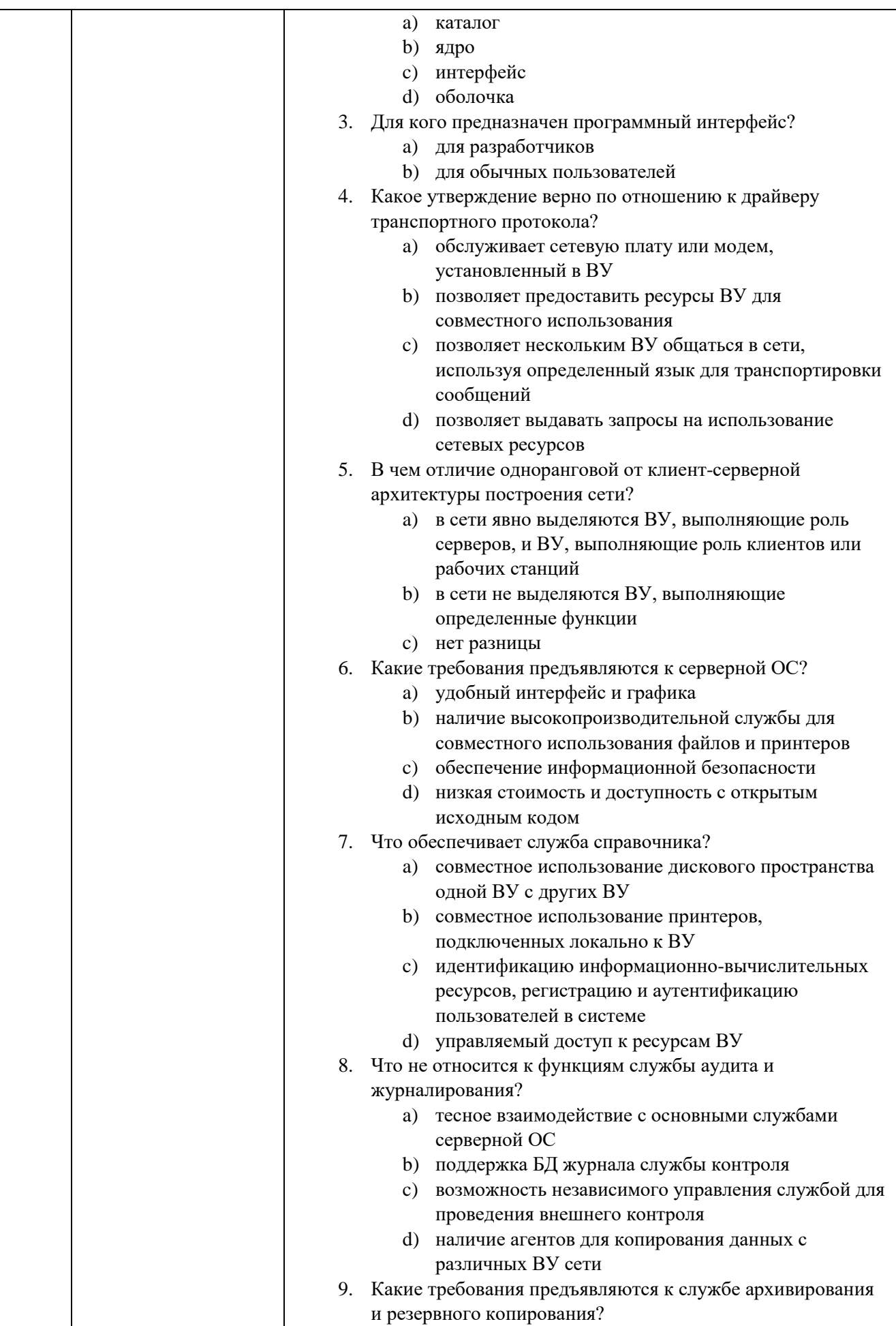

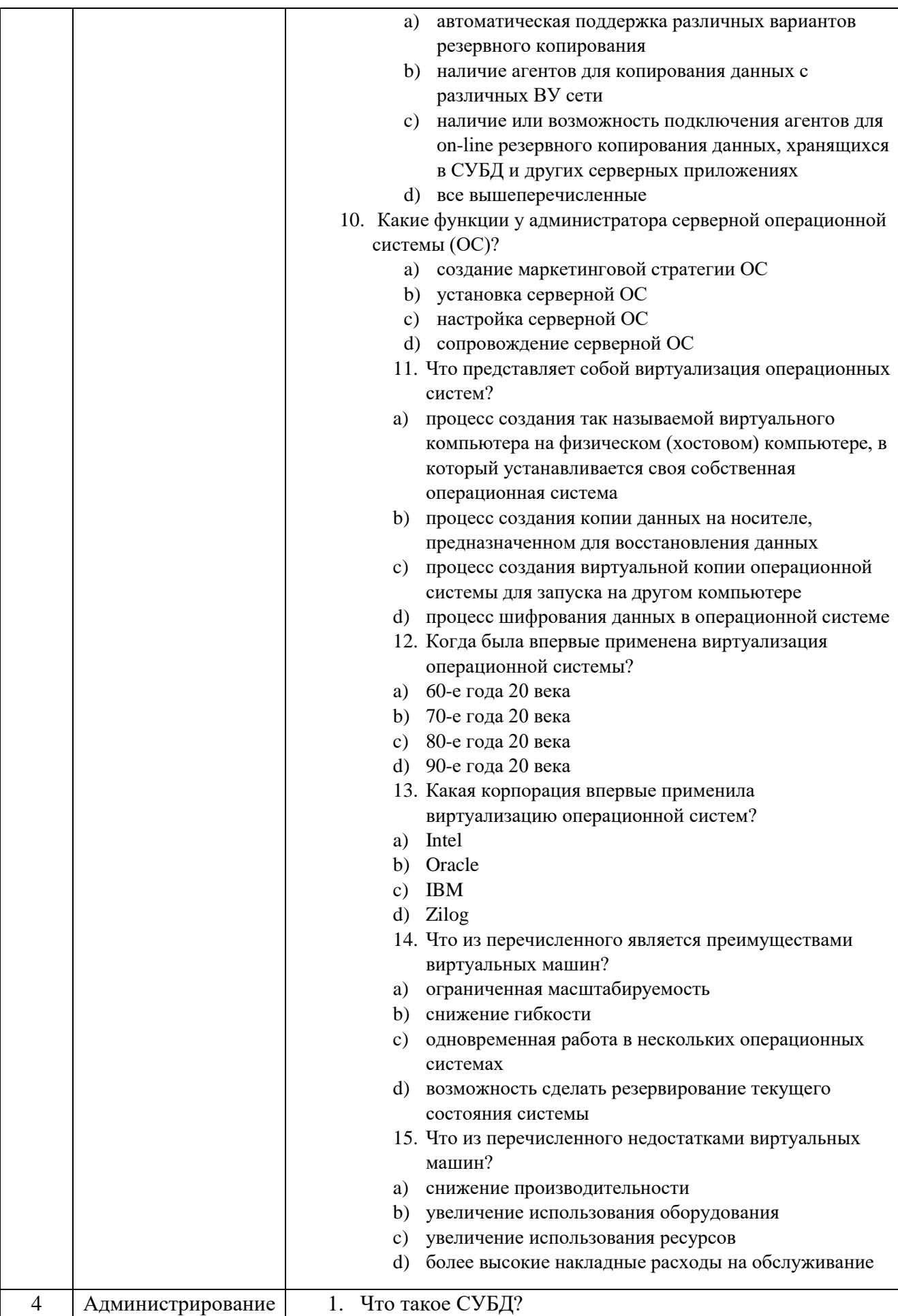

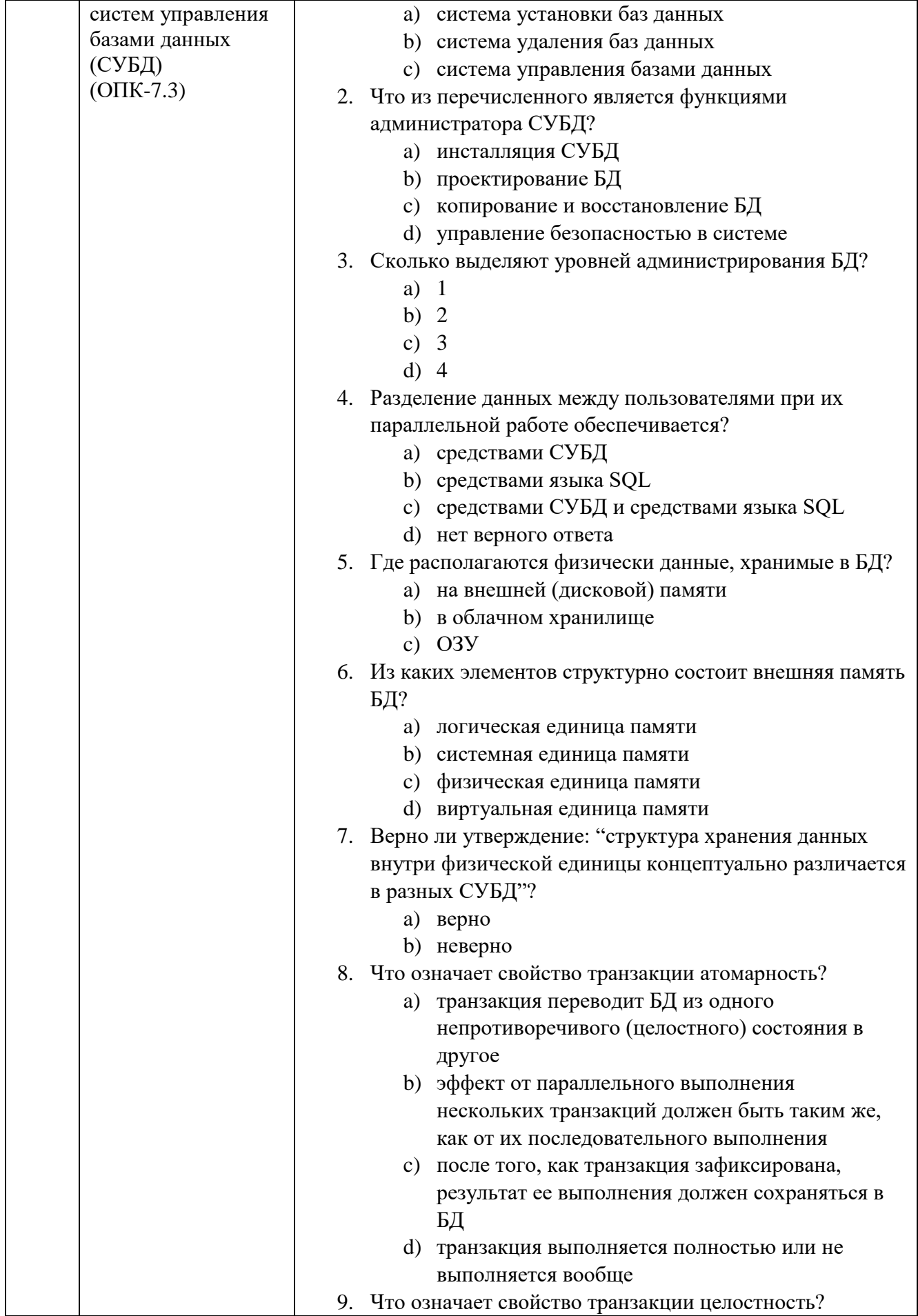

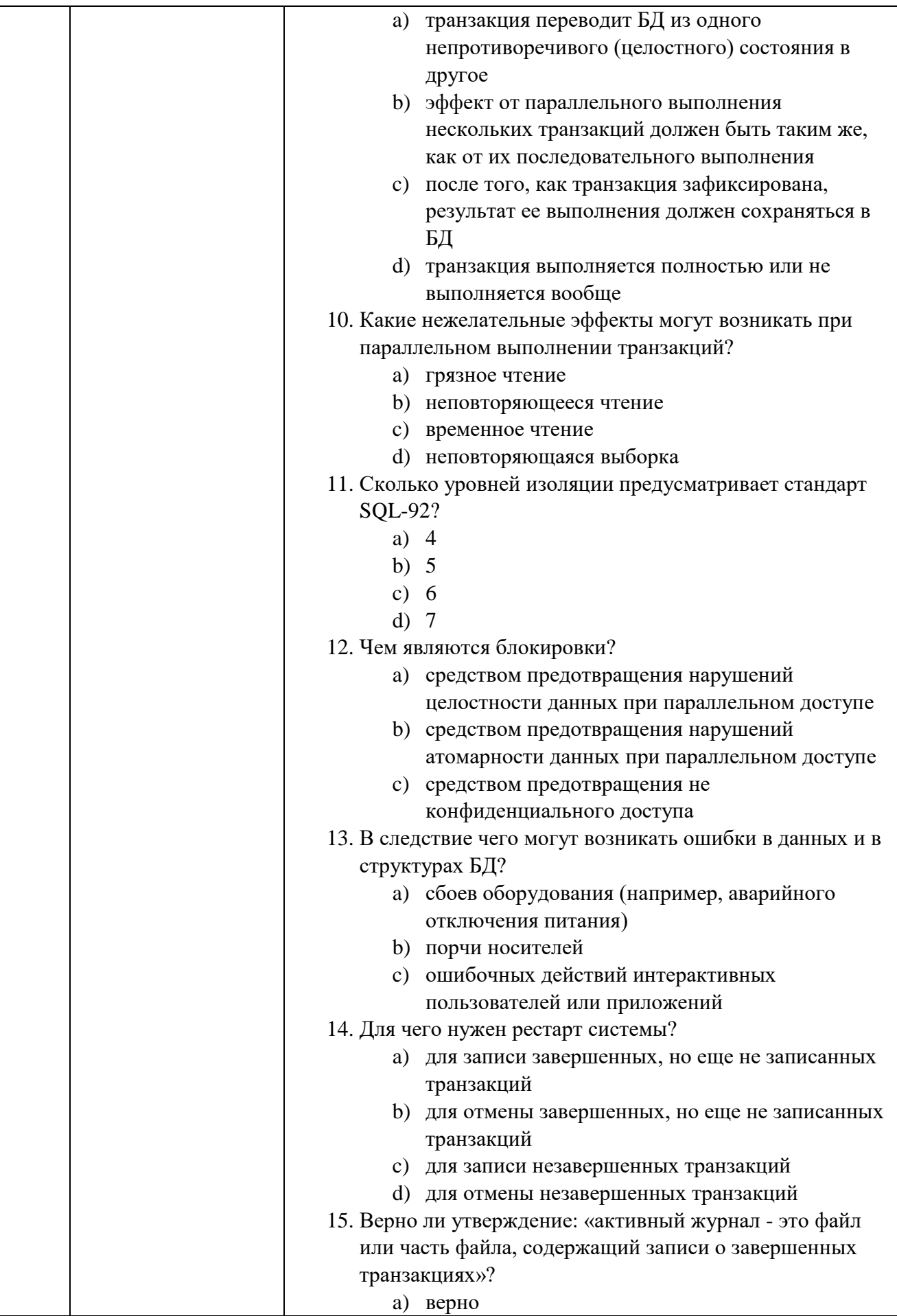

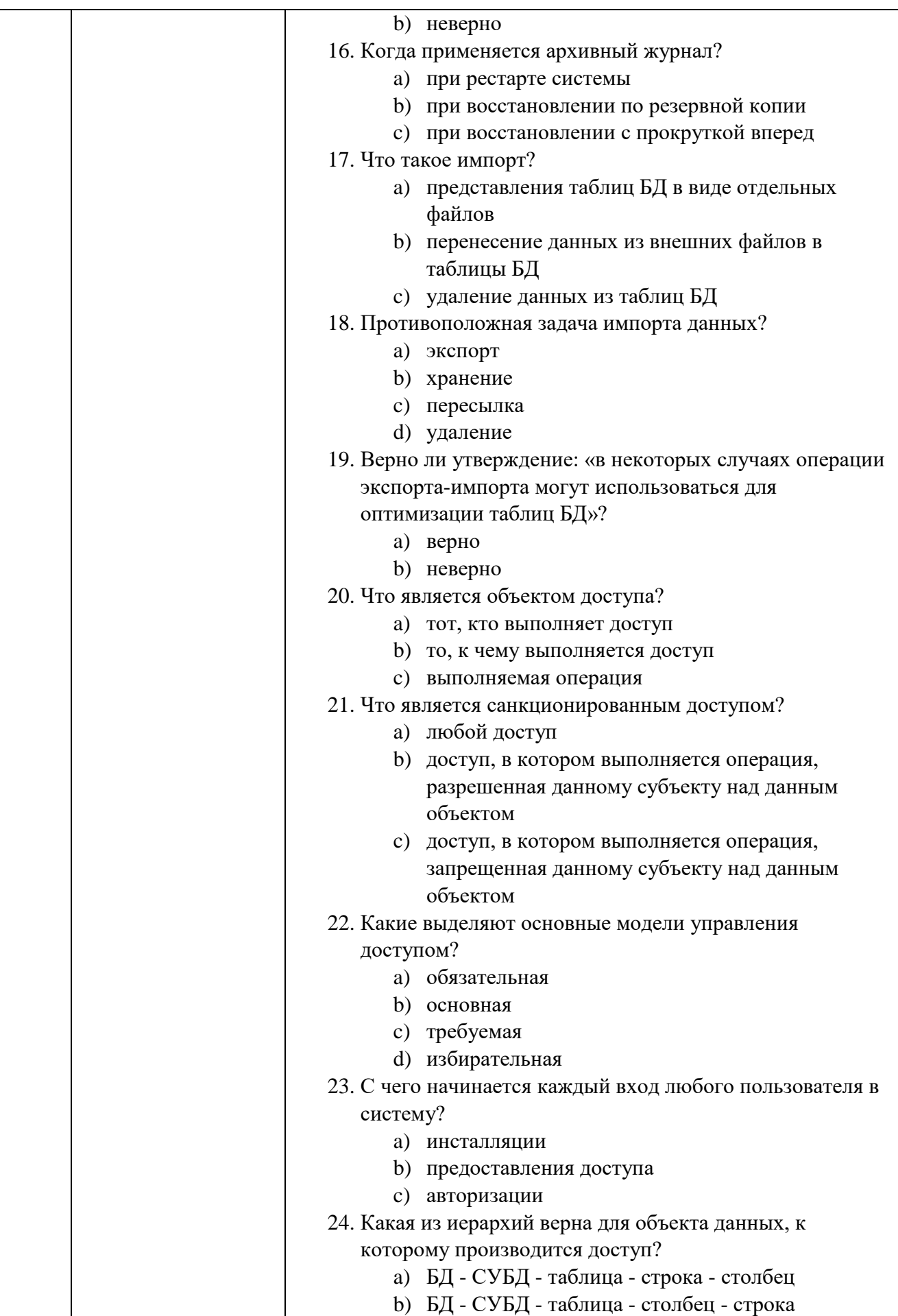

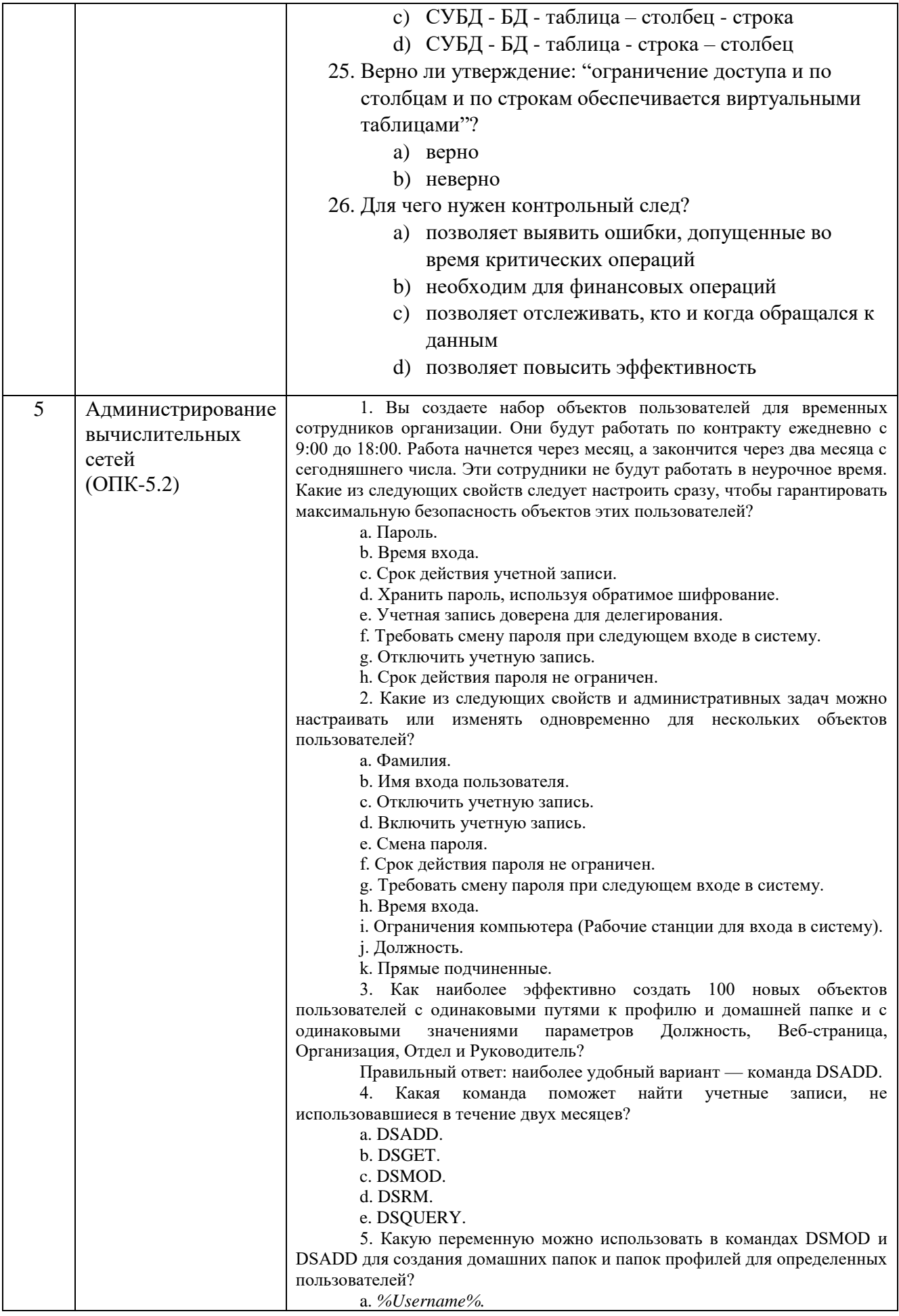

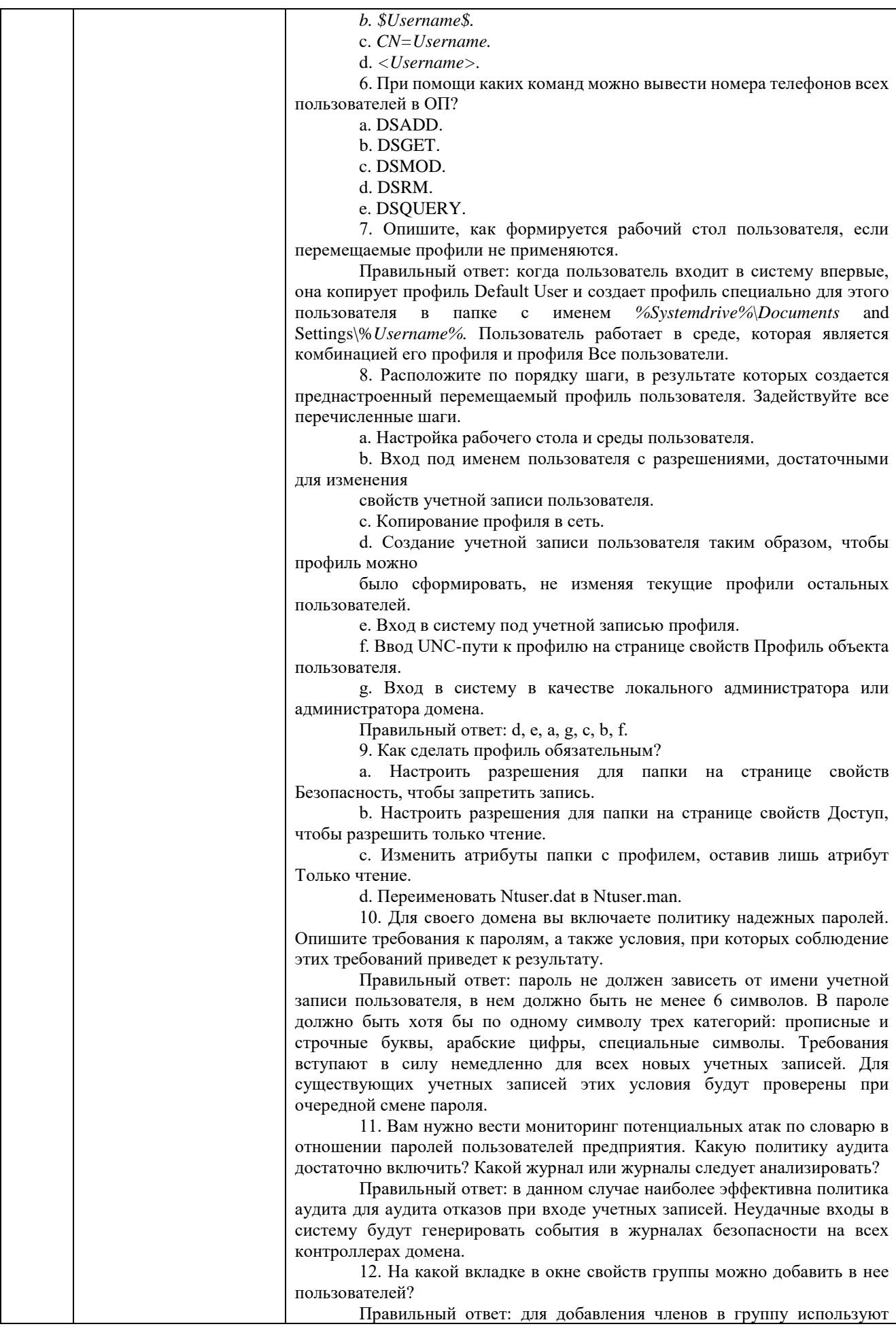

вкладку Члены группы.

13. Вы хотите, чтобы группа Admins, члены которой администрируют участников группы PV, была вложена в PV и имела доступ к тем же ресурсам (определенным разрешениями в ACL), что и PV. На какой вкладке в окне свойств группы Admins можно выполнить такую настройку?

Правильный ответ: для добавления группы Admins в группу PV надо использовать вкладку Член групп.

14. Какой из следующих параметров переключает команду LDIFDE в режим импорта?

a. -i.

b. -t.

c. -f.

d. -s.

15. Какие классы объектов можно экспортировать и импортировать средствами LDIFDE?

Правильный ответ: средствами LDIFDE можно экспортировать и импортировать любой объект Active Directory, в том числе объекты пользователей, групп, компьютеров или ОП. Кроме того, с помощью LDIFDE можно изменить любые свойства этих объектов.

16. У вас есть база данных пользователей, позволяющая экспортировать информацию в CSV-файлы. Можно ли использовать такой файл для импорта или придется вручную создать файл \*.ldf?

Правильный ответ: CSV-файл можно использовать для импорта данных о пользователях в каталог Active Directory. Вместо пропущенных значений Windows Server 2003 подставит (где возможно) значения по умолчанию, но, если пропущен обязательный элемент, в ходе импорта произойдет ошибка, и объект не будет создан.

17. Каковы минимальные полномочия, необходимые для создания учетной записи компьютера с Windows Server 2003 в ОП в домене? Перечислите все этапы этого процесса. Считайте, что в Active Directory еще нет учетной записи для этого компьютера.

a. *Администраторы домена*.

b. *Администраторы предприятия*.

c. *Администраторы* на контроллере домена.

d. *Операторы учета* на контроллере домена.

e. *Операторы сервера* на контроллере домена.

f. *Операторы учета* на данном сервере.

g. *Операторы сервера* на данном сервере,

h. *Администраторы* на данном сервере.

18. Где в интерфейсе можно изменить членство компьютера под управлением Windows Server 2003 в домене?

a. Окно свойств Мой компьютер.

b. Приложение Система из *Панели управления.*

c. Консоль *Active Directory — пользователи и компьютеры*.

d. Папка Сетевые подключения.

e. Приложение Пользователи из *Панели управления.*

19. Какие команды позволяют создать доменную учетную запись компьютера в Active Directory из командной строки?

a. NETDOM.

- b. DSADD.
- c. DSGET.
- d. NETSH.

e. NSLOOKUP.

19. Вы открываете объект компьютера, но на вкладке Операционная система его окна свойств нет никакой информации. Почему значения свойств не отображаются?

Правильный ответ: ни один компьютер не присоединен к домену при помощи этой учетной записи. Когда какая-нибудь система присоединяется к домену, по умолчанию ее свойства отображаются на вкладке Операционная система.

20. У руководителя есть ноутбук с именем Home, на котором установлена Windows XP. Нужно разрешить этому компьютеру присоединяться к домену и гарантировать, чтобы на этот компьютер

распространялись групповые политики, привязанные непосредственно к ОП Desktops. Как достичь этой цели?

Правильный ответ: нужно создать в ОП Desktops объект для компьютера Ноте. При создании учетной записи компьютера выберите учетную запись руководителя в свойстве Присоединить к домену этот компьютер могут пользователь или группа пользователей, указанные ниже.

21. Ваша организация расширилась и создала второй домен. В последние выходные несколько компьютеров из вашего домена были переведены в новый домен. Открыв консоль Active Directory - пользователи и компьютеры, вы видите, что эти компьютеры все еще отображаются в вашем домене, но помечены красным крестом «Х». Какие действия лучше всего предпринять?

а. Включить эти учетные записи.

**b.** Отключить эти учетные записи.

с. Переустановить эти учетные записи.

d. Удалить эти учетные записи.

22. Пользователь жалуется: при попытке входа в систему появляется сообщение, что данный компьютер не может связаться с доменом, потому что контроллер домена выключен или учетная запись для данного компьютера отсутствует. Открыв консоль Active Directory - пользователи и компьютеры, вы видите, что учетной записи этого компьютера действительно нет. Что следует предпринять?

Правильный ответ: нужно создать учетную запись компьютера, отсоединить его от домена и снова присоединить.

23. Какие из следующих средств служат для администрирования общих папок на удаленном сервере? Выберите все подходящие варианты.

а. Оснастка Общие папки.

b. Проводник Windows, запущенный на локальном компьютере и подключенный к общей папке на удаленном сервере или к скрытому общему диску.

с. Проводник Windows, запущенный на удаленном компьютере в сеансе служб терминалов или дистанционного подключения к рабочему столу.

d. Консоль Управление файловым сервером.

24. Общая папка находится на томе FAT32. Группе Project Managers назначено разрешение Полный доступ. Группе Project Engineers назначено разрешение *Чтение*. Пользователь Julie входит в группу Project Engineers. Она получила повышение и стала членом группы Project Managers. Какие разрешения доступа к этой папке для нее действуют?

Правильный ответ: Полный доступ.

25. Общая папка со стандартными разрешениями общего ресурса находится на томе NTFS. Группе Managers назначено NTFS-разрешение Полный доступ. Пользователь Anna из группы Managers жалуется, что не может создать файлы в этой папке. Почему Anna не удается создать файлы?

Правильный ответ: по умолчанию в Windows Server 2003 группе Все предоставлено разрешение Чтение. Разрешения общего ресурса определяют максимальные действующие разрешения для файлов и папок внутри общего ресурса. Разрешения общего ресурса ограничивают NTFS-разрешение полного доступа. Чтобы решить проблему, следует изменить разрешения общего ресурса и предоставить группе Managers, минимум, разрешение Изменение.

26. Какие минимальные разрешения NTFS требуются, чтобы пользователи могли открывать файлы и запускать программы из общей папки?

а. Полный доступ.

- **b**. Изменение.
- с. Запись.

d. Чтение и выполнение.

е. Список содержимого папки.

27. Пользователь Klim жалуется, что не может получить доступ к плану отдела. Вы открываете вкладку Безопасность в окне свойств плана и видите, что все разрешения доступа к документу наследуются от родительской папки плана. Для группы, куда включен Klim, разрешение

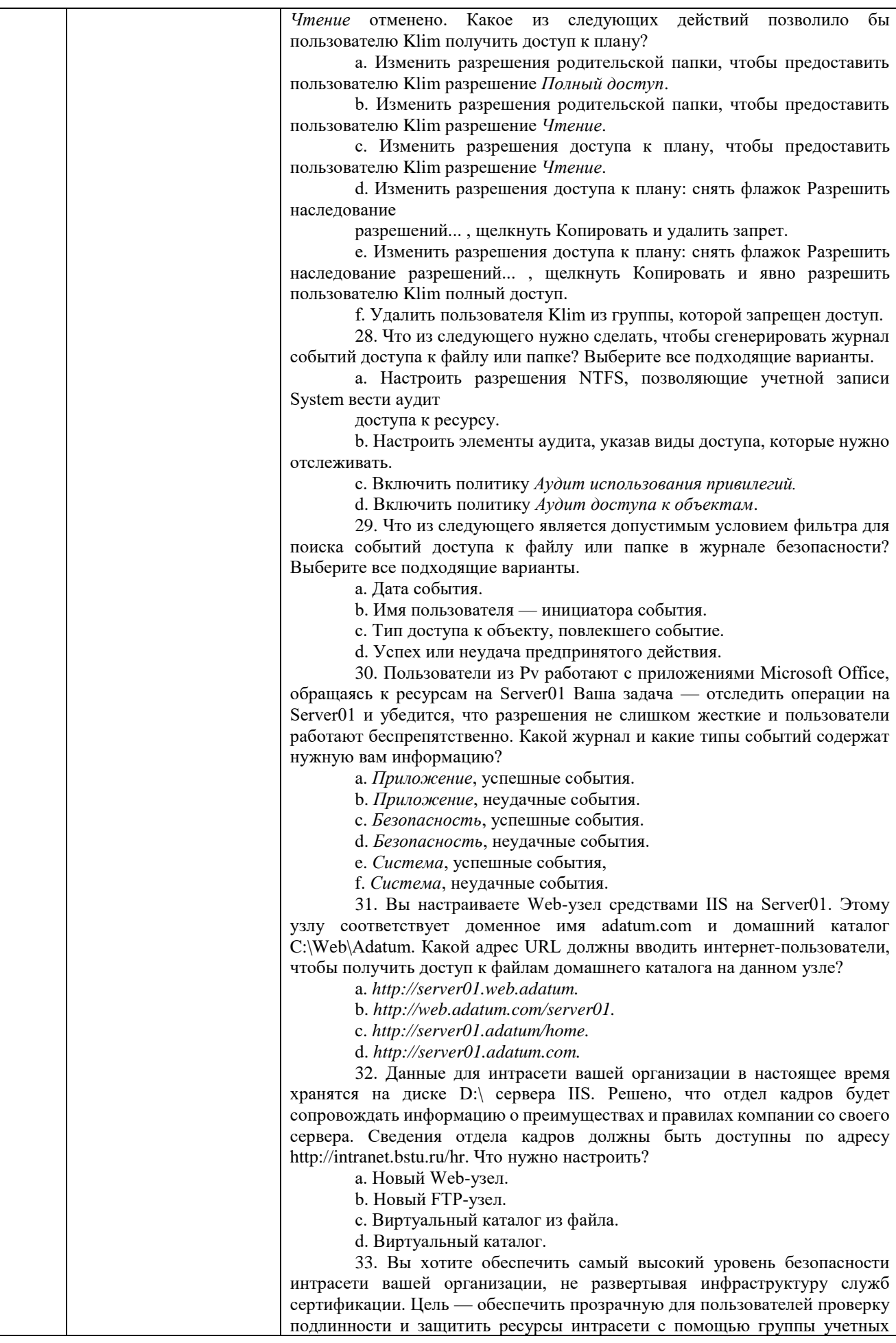

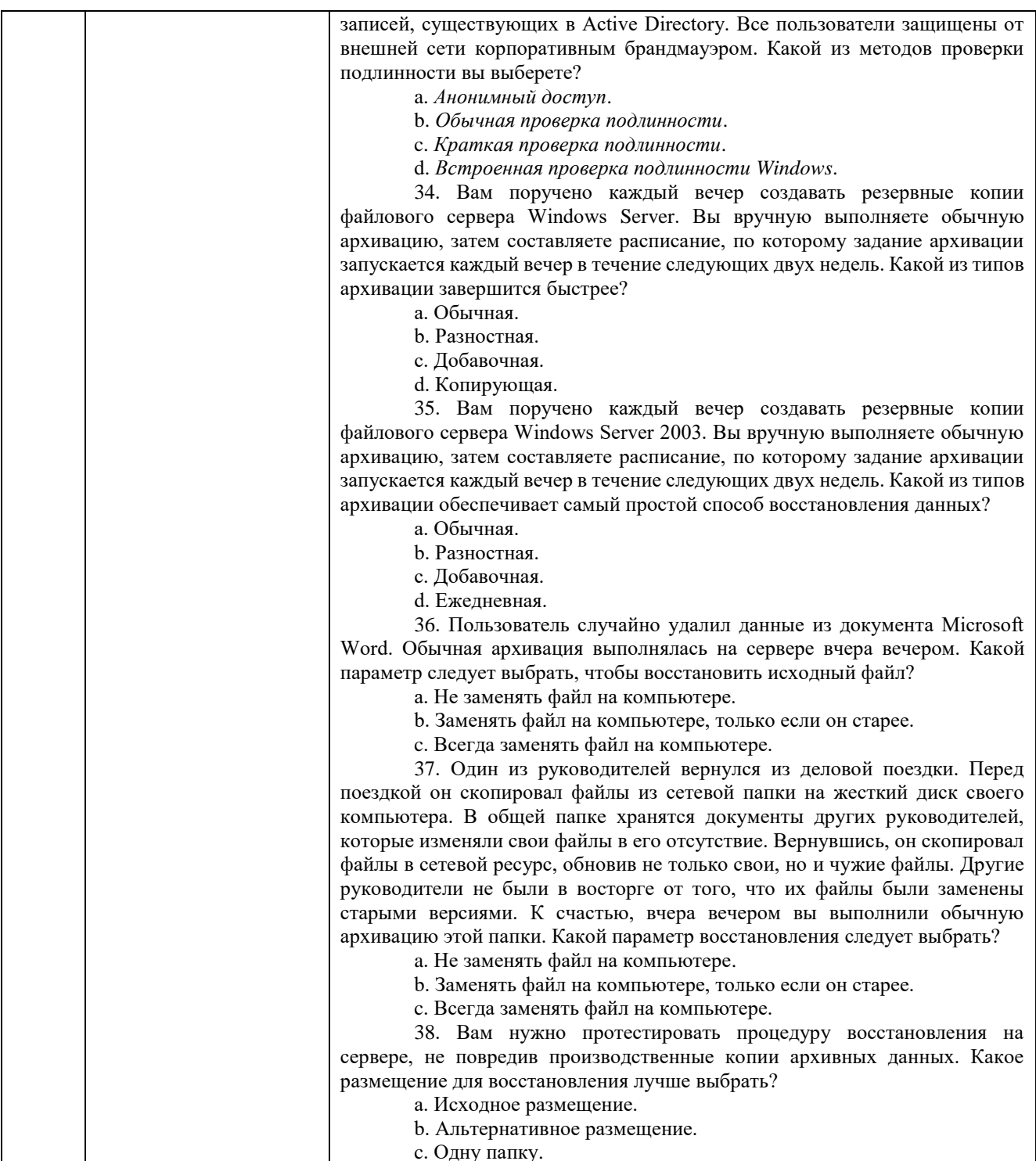

## **5.4. Описание критериев оценивания компетенций и шкалы оценивания**

При промежуточной аттестации в форме зачета используется следующая шкала оценивания: зачтено, не зачтено.

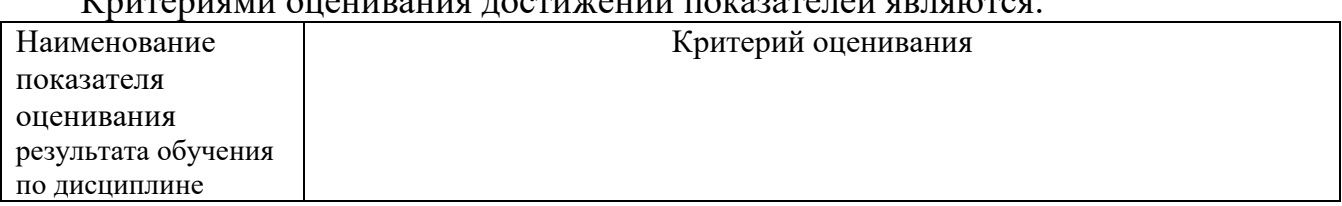

Критериями оценивания достижений показателей являются:

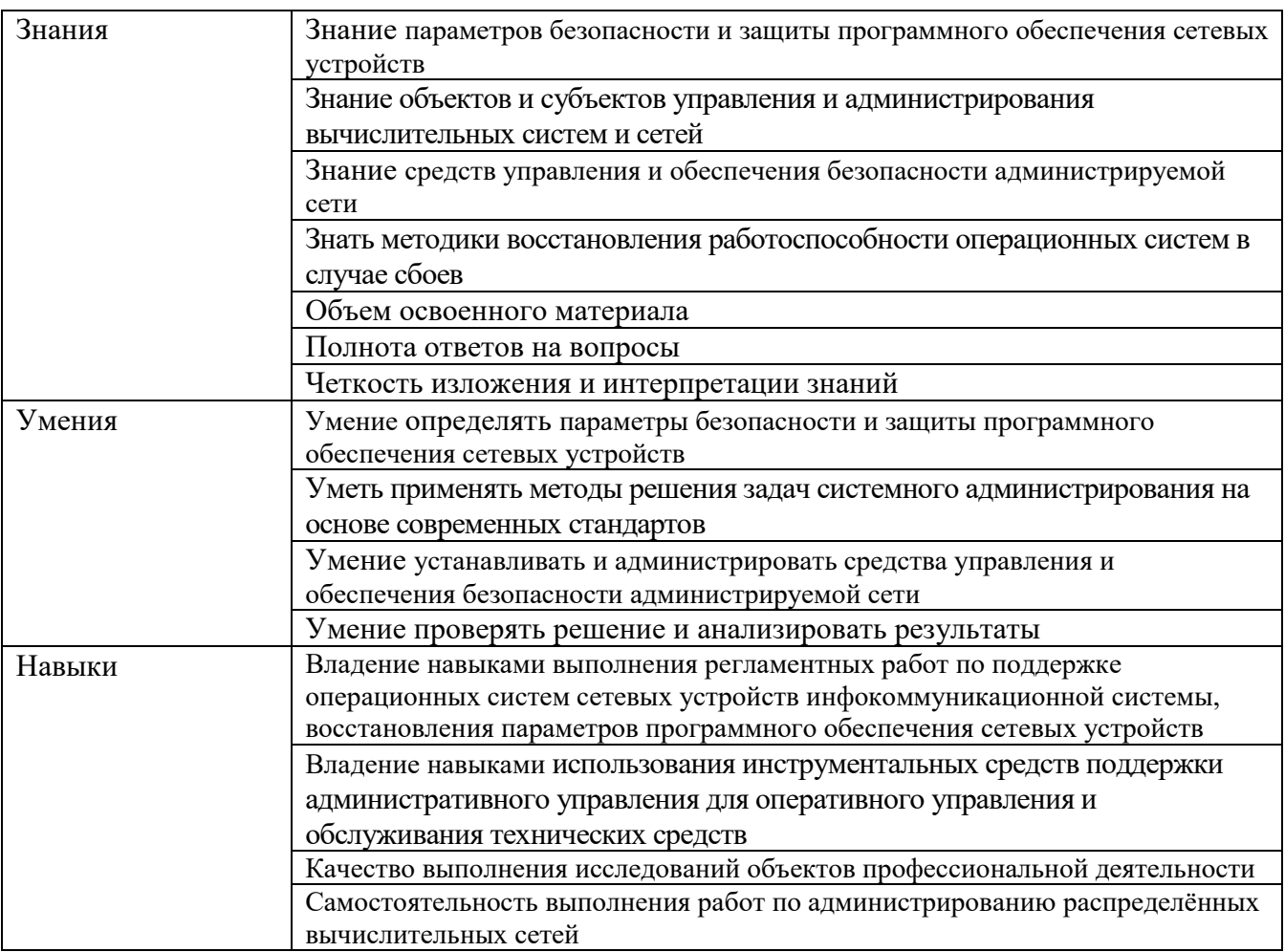

Оценка преподавателем выставляется интегрально с учётом всех показателей и критериев оценивания.

# Оценка сформированности компетенций по показателю Знания.

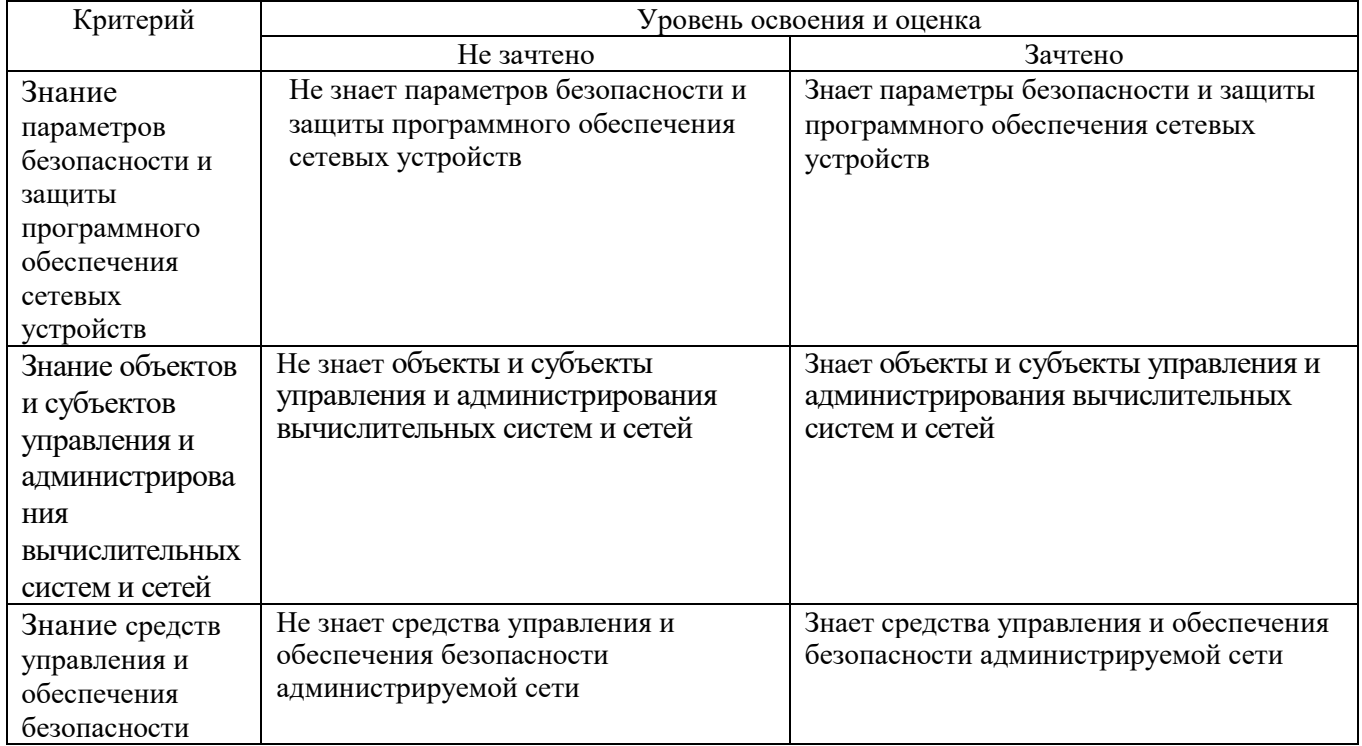

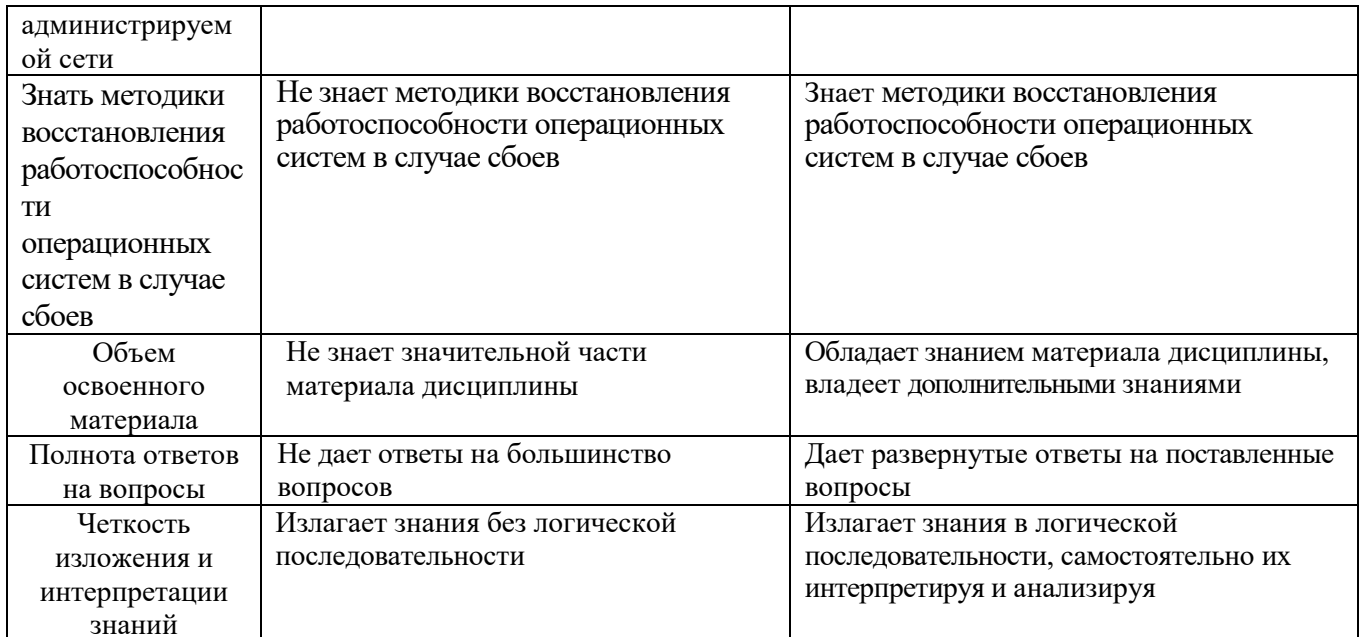

# Оценка сформированности компетенций по показателю Умения.

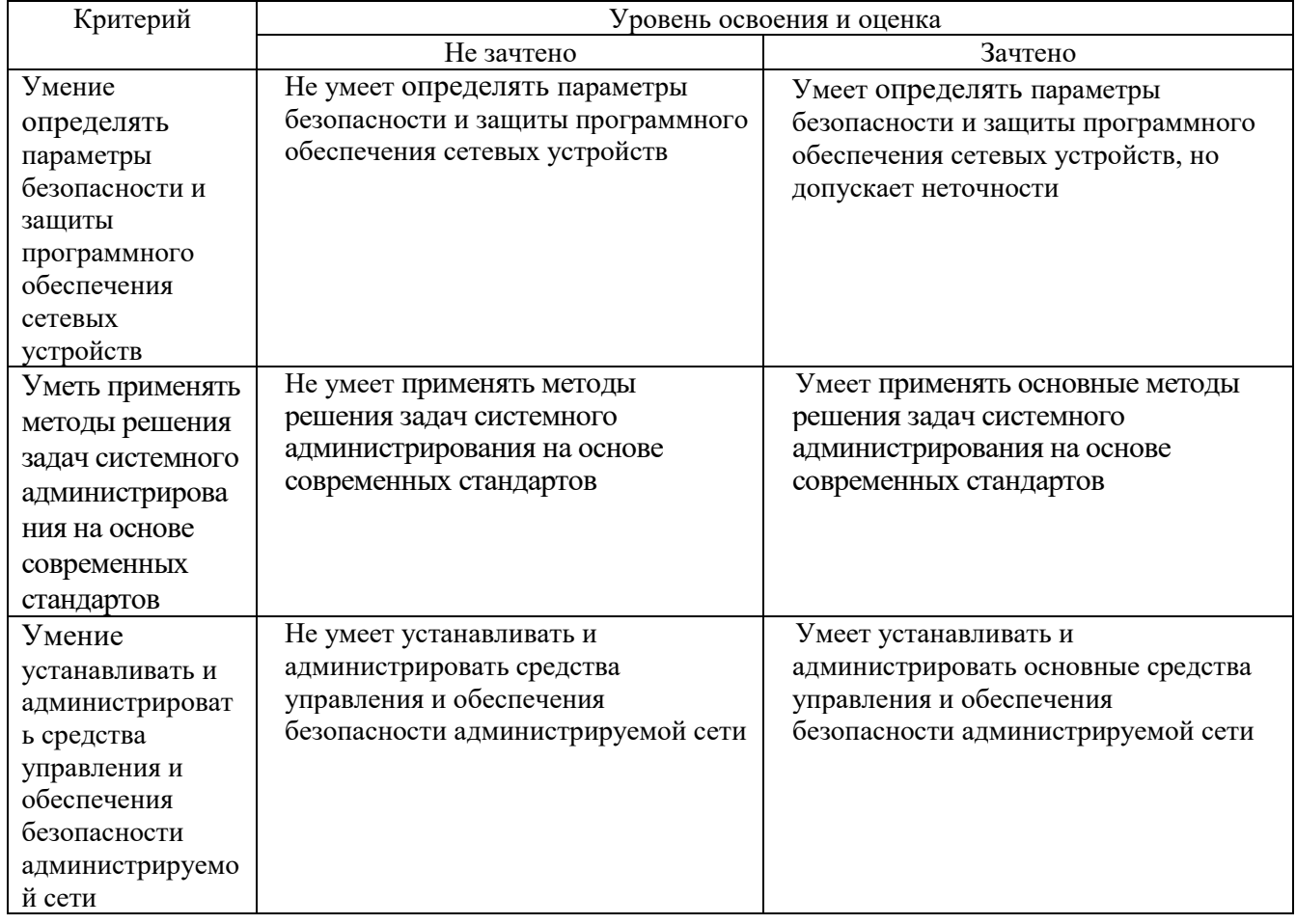

# Оценка сформированности компетенций по показателю Навыки.

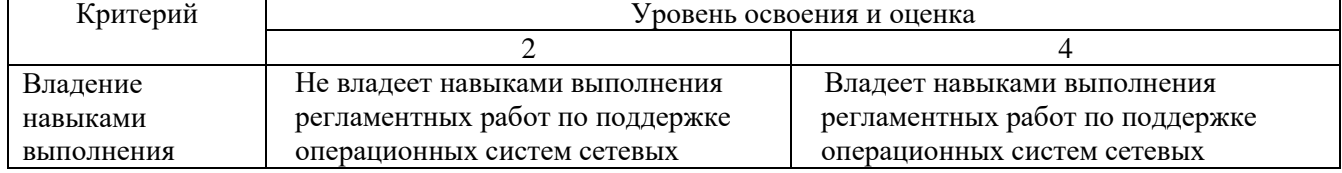

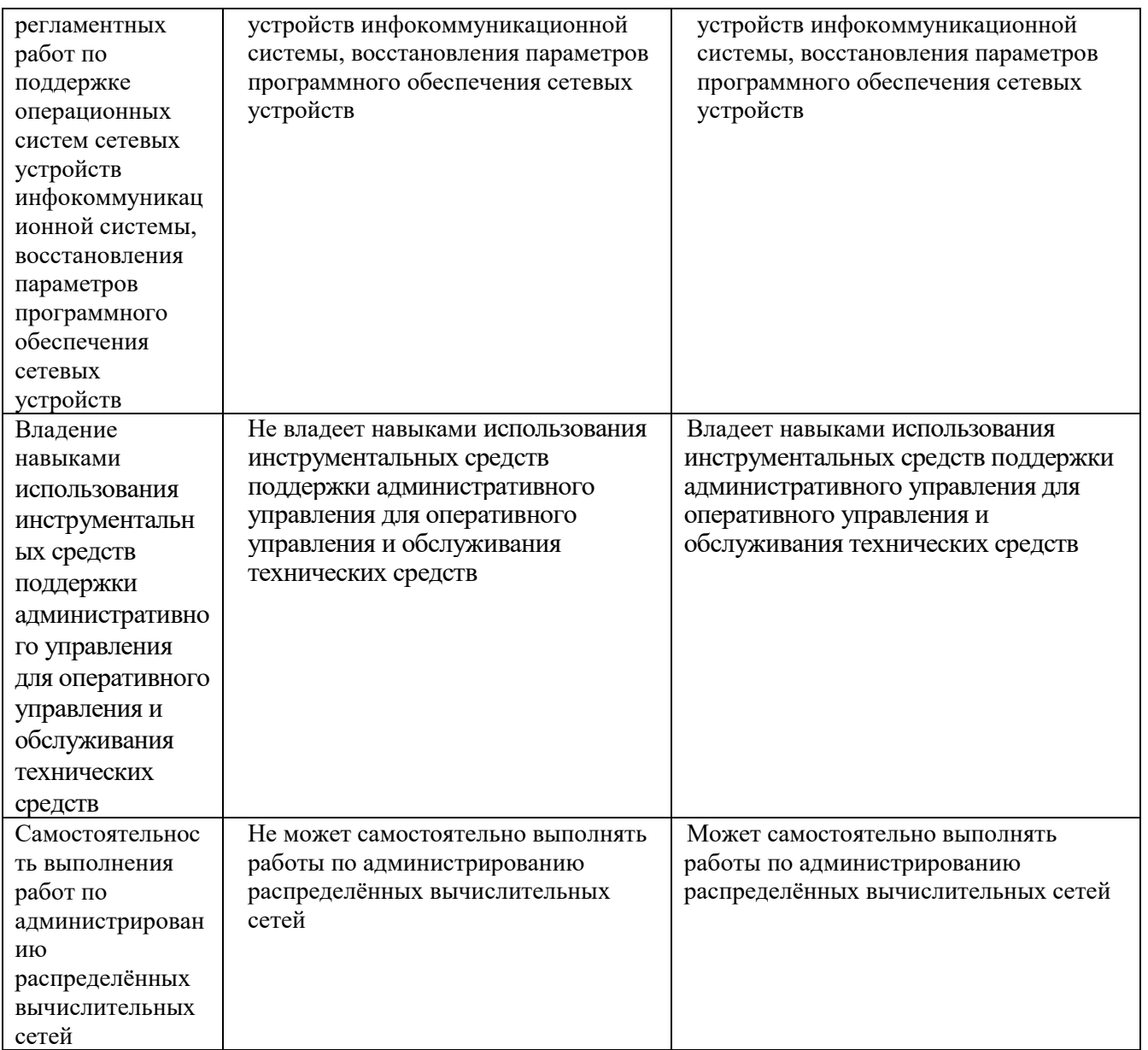

## **6. МАТЕРИАЛЬНО-ТЕХНИЧЕСКОЕ И УЧЕБНО-МЕТОДИЧЕСКОЕ ОБЕСПЕЧЕНИЕ**

# **6.1. Материально-техническое обеспечение**

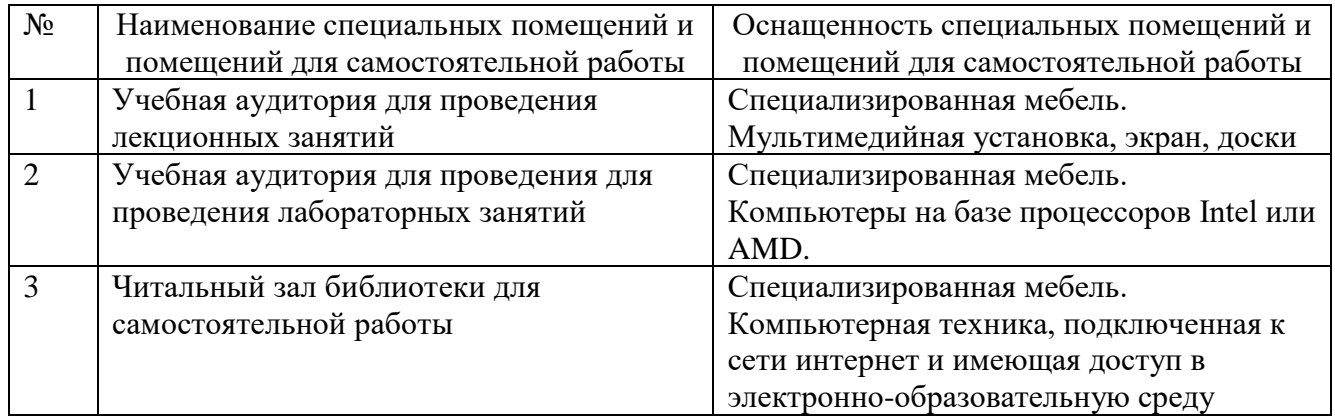

## **6.2. Лицензионное и свободно распространяемое программное обеспечение**

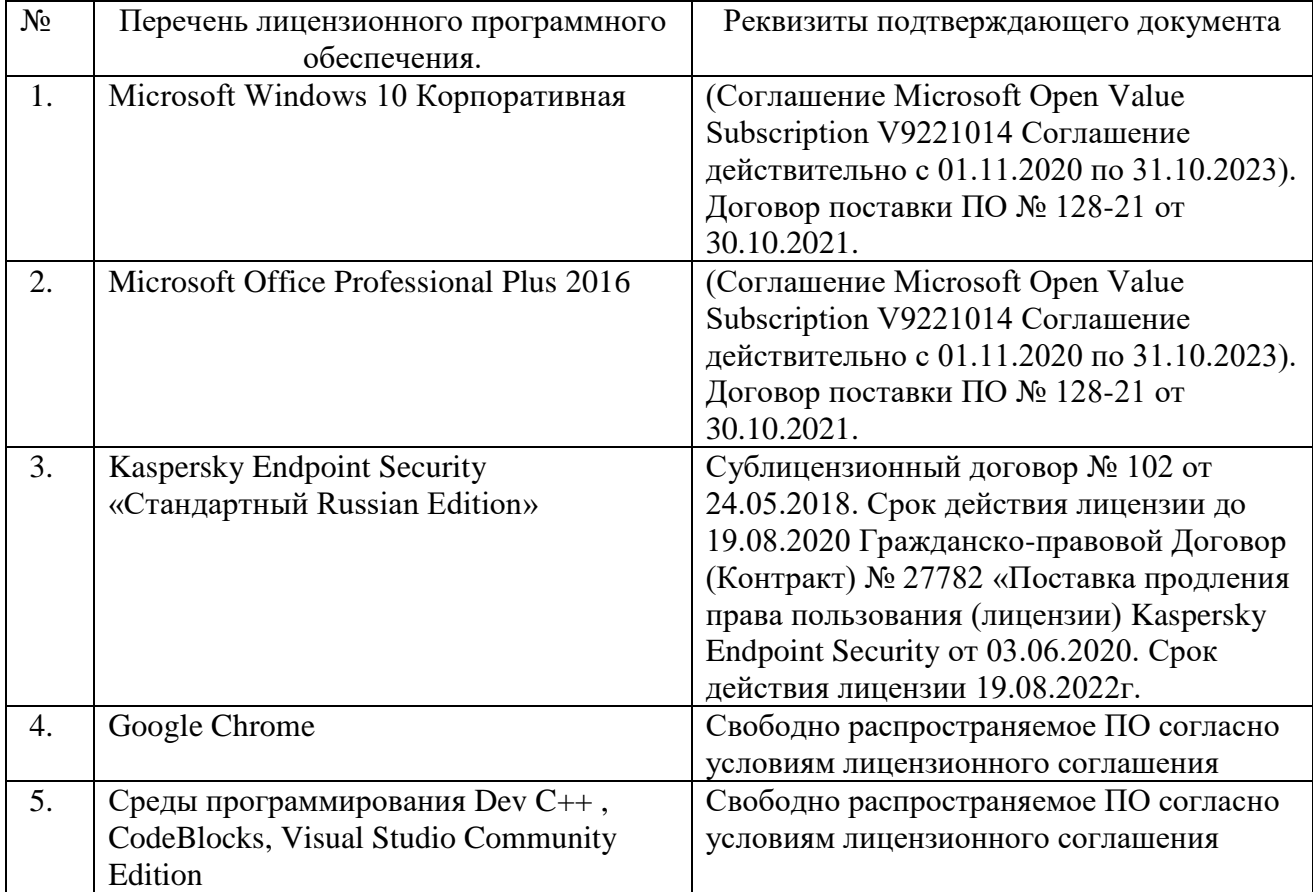

#### **6.3. Перечень учебных изданий и учебно-методических материалов**

- 1. Айвенс К. Администрирование Microsoft Windows Server 2003 : учебное пособие / Айвенс К.. — Москва : Интернет-Университет Информационных Технологий (ИНТУИТ), Ай Пи Ар Медиа, 2021. — 486 c. — ISBN 978-5- 4497-0853-3. — Текст : электронный // IPR SMART : [сайт]. — Режим доступа: https://www.iprbookshop.ru/101986.html — ЭБС БГТУ им. В.Г. Шухова, по паролю.
- 2. Федотов, Е. А. Администрирование вычислительных систем и сетей [Электронный ресурс] : учеб. пособие для студентов направления подгот. 09.03.01 – Вычисл. техника / Е. А. Федотов, Т. В. Бондаренко ; БГТУ им. В. Г. Шухова. - Электрон. текстовые дан. - Белгород : Изд-во БГТУ им. В. Г. Шухова, 2015 **—** Режим доступа: <https://elib.bstu.ru/Reader/Book/2015090116045827100000651999> — ЭБС БГТУ им. В.Г. Шухова, по паролю.
- 3. Федотов, Е. А. Администрирование вычислительных систем и сетей : учебное пособие для студентов направления подготовки 09.03.01 - Вычислительная техника / Е. А. Федотов, Т. В. Бондаренко ; БГТУ им. В. Г. Шухова. - Белгород : Изд-во БГТУ им. В. Г. Шухова, 2015. - 79 с.
- 4. Администрирование программных и информационных систем : метод. указание к выполнению лаб. работ для студентов специальности 230105 – Програм. обеспечение вычисл. техники и автоматизир. систем / БГТУ им. В. Г. Шухова, каф. програм. обеспечения вычисл. техники и автоматизир. систем ; сост.: Е. А. Федотов, А. И. Гарибов. – Белгород : Изд-во БГТУ им. В. Г. Шухова, 2014. – 69 с.
- 5. Коробко И. В. PowerShell как средство автоматического администрирования: Учебное пособие – М: «ДМК Пресс», 2012. http://e.lanbook.com/books/element.php?pl1\_id=4818
- 6. Матвеев М.Д., Прокди Р.Г. Администрирование Windows 7. Практическое руководство и справочник администратора – М.: «Наука и техника», 2013. [http://e.lanbook.com/books/element.php?pl1\\_id=39611](http://e.lanbook.com/books/element.php?pl1_id=39611)
- 7. Хоружников С.Э., Прыгун В.В. Администрирование сетей Windows: Учебное пособие – СПб.: НИУ ИТМО , 2012.
- 8. Дж. С. Макин, Йен Маклин. Внедрение, управление и поддержка сетевой инфраструктуры Microsoft Windows Server 2003. Учебный курс Microsoft / Пер.с англ. — 2-е изд., испр. - М. : «Русская Редакция»; СПб.: Питер, 2008. - 624 стр.: ил.
- 9. Холме Дэн, Томас Орин. Управление и поддержка Microsoft Windows Server 2003. Учебный курс MCSA/MCSE / Пер. с англ. — М.: Издательскоторговый дом «Русская Редакция», 2008. — 448 стр.: ил.
- 10. Коробко И.В. Справочник системного администратора по программированию Windows. - СПб.: БХВ-Петербург, 2009. - 576 с.: ил.
- 11. Платунова С.М. Администрирование вычислительных сетей на базе MS WinsowsServer 2008: Учебное пособие – СПб.: НИУ ИТМО, 2012.

http://e.lanbook.com/books/element.php?pl1\_id=40711

- 12. Клейменов С.А. Администрирование в информационных системах: учеб. пособие для студ. высш. учеб. заведений / С.А. Клейменов, В.П. Мельников, А.М. Петраков; под ред. В.П. Мельникова. - М.: Издательский центр «Академия», 2008. - 272 с.
- 13. Чекмарев А.Н., Вишневский А.В., Кокорева О.И. Microsoft Windows Server 2003. Русская версия / Под общ. ред. А.Н. Чекмарева. - СПб.: БХВ-Петербург, 2008. - 1120 с.: ил.

## **6.4. Перечень интернет ресурсов, профессиональных баз данных, информационно-справочных систем**

1. Электронная библиотека (на базе ЭБС «БиблиоТех») — Режим доступа: http://ntb.bstu.ru

2. Электронно-библиотечная система IPRbooks — Режим доступа: [http://www.iprbookshop.ru](http://www.iprbookshop.ru/)

- 3. Электронно-библиотечная система «Университетская библиотека ONLINE»
- Режим доступа: http://www.biblioclub.ru/